### **Features**

- 8 Quake World Andrew Clayton prepares us to be fragged
- 12 Grolier Multimedia A review by Alan Tebb
- 15 Gloria's Gaddings Gloria Robbins' travels
- 16 CD ROM Column Nick Thomson reviews recent CDs
- 20 Take Control John Saxon goes a step further
- 22 Corel Ventura 7 Ted Monaghan looks at DTP software
- 34 **Qool URLs** Jim Hume selects the best of the web
- 40 What's News? Jim Hume keeps up with the latest

#### **Profile**

- 2 Editorial Information How to contribute to Sixteen Bits
- **3 Contact Information** How to contact us
- 4 Editorial Darrell Burkey
- 4 President's Letter Ann Byrne
- 5 Letters From our readers...

### **PCUG News & Services**

- 6 Membership Notes Mike Burke with information for new members
- **27 Group Notices** ACT Alive, Quiz Night and The Stuffers
- 28 Software Library News Phil Trudinger reviews a selection of software
- 36 The Internet Project Iain Gould reports
- 38 Internet Project Application Get connected with TIP
- 39 Member Services Details of services available to members only
- 39 Notice of Special Meeitng Change is in the wind
- **42 Special Interest Groups** Where the real action is
- 43 Training News Low cost training for members
- 44 Vendor Discounts Membership has its privileges
- 46 Members' Ads Check here first for bargains
- 46 PCUG Membership The official membership form
- 47 Help Directory Stuck? Call the experts
- 48 Calendar What's on next month

**Back Cover** 

#### **Advertiser & Product Information**

Inside Front Panther Publishing InterACT Technology Group 9 Bettowynd, Sustance Pty Ltd, L&S Associates Hi Micro, AB&T Systems 11 13 Software Shop, Creative Impulse 15 Spirit Networks 44 Vendor Discount Scheme Inside Back Aspect Computing

The Logical Approach

## **Editorial Information**

**SIXTEEN BITS** (ISSN 8017-0991) is published monthly by the

PC Users Group (ACT) Inc PO Box 42 **Belconnen ACT 2616** Australia

We welcome submissions of articles from members of the Group. If you are interested in writing please contact the Managing Editor and ask for a copy of our 'SIXTEEN BITS - Guidelines for Authors' (also available on the BBS in General file area (1) as AUTHORS.TXT).

Correspondence and material for review or publication should be forwarded, preferably as a plain text file with separate PCX/BMP graphic files, by the deadline specified, to the Editor as follows:

- By email to pcug.editor@pcug.org.au
- By BBS file upload to the Articles for 16Bits file area (30) of the PCUG Bulletin Board on (06) 253 4933
- By BBS mail leave a message in the PCUG Editor message area
- By fax to (06) 253 4922 (100 words or less)
- By mail to above address (100 words or less)

Anonymous contributions will not be published, though name and address can be withheld from publication on request. Disks are not returned unless requested by the author.

© Copyright 1996, by the PC Users Group (ACT) Inc. All rights reserved. Permission for reproduction in whole or in part must be obtained from the Managing Editor and is generally given, provided the author also agrees and credit is given to SIXTEEN BITS and the author(s) of the reproduced material. All other reproduction without prior permission of the PC Users Group (ACT) Inc is prohibited.

Members of the PC Users Group (ACT) Inc receive SIXTEEN BITS each month. Registered by Australia Post, Print Post Publication No. PP226480/00009.

#### Disclaimer:

Although it is editorial policy to check all material in SIXTEEN BITS for accuracy, usefulness and suitability, no warranty either express or implied is offered for any losses due to the use of the material in the journal. Unless specifically stated otherwise, the experiences and opinions expressed in any column or article are those of the author and do not represent an official position of, or endorsement by, the PC Users Group (ACT) Inc. The PC Users Group (ACT) Inc is not liable for inaccuracy in any advertisement and does not accept responsibility for any claims made by advertisers. It is the buyer's responsibility to investigate the claims made by advertisers. Any material considered misleading or inappropriate will be withheld at editorial discretion. Names of hardware, software and other products offered on a commercial basis may be registered names and trademarks of the vendors concerned. SIXTEEN BITS uses such names only in an editorial fashion and to the benefit of the trademark owners, with no intent of infringement of the trademark.

#### **Managing Editor**

Darrell Burkey pcug.editor@pcug.org.au

#### Online Editor

Ken Livingston kenliv@pcug.org.au

#### **Commercial Advertising Manager**

Ken Livingston (06) 282 2536 (bh) (06) 253 4922 fax pcug.ads@pcug.org.au

#### **Editorial Team**

Mike Burke, Andrew Clayton, Jim Hume, Val Thomson, Emil Joseph

#### **Cover Design**

Russell Kerrison

#### **Technical Editor**

Karl Auer

#### **Production**

Petra Dwyer and the Stuffing Team

#### Contributors for this issue

Paul Balnaves, Mike Burke, Andrew Clayton, Iain Gould, Jim Hume, Ted Monaghan, Nick Thomson, Val Thomson, Alan Tebb, Phil Trudinger

#### Authors and Advertisers please note

Articles from SIXTEEN BITS are also published on the 'net as Sixteen Bits Online at http://www.pcug.org.au/pcug/16bits/ and extracts are read on Radio 1RPH (1125AM) Thursdays 10.45am & 9.45pm.

Material published on the Web and broadcast on radio is subject to copyright law and reproduction in any form without permission of the editor and the author is prohibited. If however you, as an author, object to publication of your material on the Internet or on radio for any reason, you must contact the Editor to request that your articles be omitted from the online version

### Deadlines For March '97 Issue

Articles and Member Ads Friday 28 February 1997 Commercial Ads Friday 7 March 1997

#### Advertising in SIXTEEN BITS

SIXTEEN BITS is a unique and powerful medium for reaching the thoughtful decision makers in the ACT area. Our circulation exceeds 3500 copies each month, with multiple readership exceeding 4800. Many copies are retained by members for future reference. The advertising deadline is normally the first Friday of the month of publication.

Advertising options include

- · Cover ads
- · Display ads
- · Special inserts
- · One-off mailing lists

Regular advertisers receive discount vouchers to pay for any future advertising with SIXTEEN BITS (subject to account being in order). Every 12th consecutive ad placed is free. Please contact the Advertising Manager, Ken Livingston, on (06) 282 2536 for further information.

#### Sixteen Bits

is produced with the products and support of

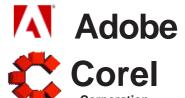

### **PCUG Committee**

| President                                           | Ann Byrne pcug.president@pcug.org.au            | 282 2536 |
|-----------------------------------------------------|-------------------------------------------------|----------|
| Vice President                                      | Mike Gellard<br>mgellard@pcug.org.au            | 258 2361 |
| Secretary<br>& Public Officer                       | <b>Hugh Bambrick</b> pcug.secretary@pcug.org.au | 249 7667 |
| Treasurer                                           | Hugh Alston pcug.treasurer@pcug.org.au          |          |
| Training Officer                                    | Paul Balnaves pcug.training@pcug.org.au         | 241 4671 |
| Network<br>Administrator                            | Craig Gibson<br>pcug.lan@pcug.org.au            |          |
| BBS Sysop                                           | Michael Phillips<br>pcug.sysop@pcug.org.au      | 281 1980 |
| General Committee                                   | Alan Mikkelsen<br>amikkels@pcug.org.au          | 278 3164 |
| General Committee                                   | Emil Joseph<br>ejoseph@pcug.org.au              | 249 6389 |
| General Committee                                   | David Schwabe dschwabe@pcug.org.au              | 254 9086 |
| General Committee                                   | Ken Livingston<br>kenliv@pcug.org.au            | 282 2536 |
| General Committee                                   | Rod Farr rodf@pcug.org.au                       | 286 1597 |
| General Committee                                   | Iain Gould iain@pcug.org.au                     | 295 0956 |
| General Committee                                   | Darrell Burkey<br>dburkey@pcug.org.au           | 258 3786 |
| Immediate<br>Past President                         | Karl Auer<br>kauer@pcug.org.au                  | 248 6607 |
| PCUG Committee email to: pcug.committee@pcug.org.au |                                                 |          |

#### **Other Contacts**

258 2099 Executive Secretary Petra Dwver

pcug.execsec@pcug.org.au

Membership Mike Burke

pcug.membership@pcug.org.au Secretary

The phone numbers listed above are home numbers unless otherwise specified. Please restrict calls to between 7.30pm and 9.00pm.

#### **New Members Information Night**

7.30pm first Monday of the month PC Users Group Centre, Northpoint Plaza Belconnen.

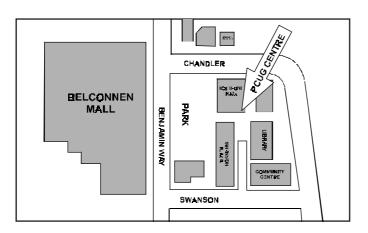

### **How To Make Contact**

#### **Postal address**

PO Box 42 Belconnen ACT 2616 (For ALL correspondence)

#### **Output** PC Users Group Centre

Northpoint Plaza, Belconnen Open Mon, Wed and Fri 10am-2pm Saturdays and Sundays 9am-5pm (closed long weekends)

The PCUG Centre is the venue for PCUG training, some Special Interest Group meetings and other activities. There is no charge for using the Centre for PCUG activities. Contact Petra Dwyer at the PCUG Centre on (06) 253 4911for bookings.

#### **PCUG Main Phone number**

(06) 253 4911 (Answering machine when Centre unattended)

#### **Fax number**

(06) 253 4922

#### **13-Email**

pcug@pcug.org.au (or use addresses at left)

#### 

(06) 206 6200 help@pcug.org.au

## **World Wide Web page**

http://www.pcug.org.au/pcug/

#### Bulletin Board Service (BBS)

(06) 253 4933 (5 lines 28800 baud) Fidonet address 3:620/243

#### **BBS** Sysop voice number

(06) 253 4966 (6.00pm - 9.00pm)

#### **Main Meeting**

Main meetings are held 7.00pm for 7.30pm, usually on the last Monday of every month at Manning Clark Theatre 1, Crisp Building Australian National University.

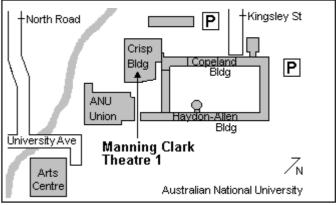

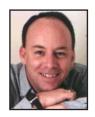

# Editor's Desk Top

Darrell Burkey, Managing Editor

One of the things I like best about being the Editor of *Sixteen Bits* is that I get a chance to read the articles first. If you find that interesting, the editorial team is always looking for help and Petra's merry band of stuffers are next in line to see the magazine, hint hint.

This month I was struck by the varied use we all put our computers to. Communications, entertainment, education and so much more. I hope you enjoy reading what the members are up to as much as I have. This is amazing and exciting technology we are using and the PC User Group seems to cover it all.

This brings up an interesting issue... "What do you want?" I have had the opportunity over the last year to be far more active in the group than usual and have made

a point to ask questions and listen. Even so, those of us involved in projects still need as much feedback as we can get. Do you find what we are printing interesting and useful? What are your favourite things about the journal? What don't you like? Does *Sixteen Bits* give you the information about the PCUG that you want? We simply will not know unless you take the time to tell us.

Sixteen Bits Online seems to be attracting some attention and if you have ever used Adobe Acrobat files you will know why. It's simply an amazing way to deliver publications and information electronically. We are experiencing problems with a new feature of the software that allows your online browser

to use the program as a plug-in application and then deliver pages to you one at a time rather than requiring you to download an entire file before viewing it. We've run in to a bit of a brick wall support-wise so it may take use some time to get it working properly. Meanwhile, there are instructions on the site on how you can download the file and read it offline should you have troubles using it online. If all of this paragraph confuses you because you are new to the 'net don't despair, just get yourself to a Special Interest Group or grab someone at the Centre to help you out. Believe me, there are a lot of us confused about various things and many times the 'User Helping User' approach is one of the most effective.

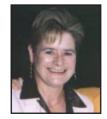

## President's Letter

Ann Byrne, President

The month of February started frantically. A lot of people were caught unawares despite having received email about the adjustments to their accounts from February 1st. This resulted in the Centre being incredibly busy the last week in January and the first week in February. Thanks must go to the following volunteers who coped so admirably at the front desk and those that arrived and saw how busy it was and stayed around to help: Brian Williamson, Matthew Wooton, Allan Mikkelsen, Darrell Burkey, Nhan Tran and of course we mustn't forget Petra who dealt with the rush so capably on Friday 31st Jan.

We now have a Communications Policy Team (CPT) who will be putting together a PCUG communications policy. As the policy is to represent the views of the membership, the team will be canvassing you for your opinions. Ian Johnston will outline more about what's happening at our next monthly meeting. Ken Livingston was nominated to represent the PCUG on the ACT Government's Online Services Advisory Group.

The annual ACT Alive is on again on Monday 17th March. If you can spare an hour or two to man the stand it would be much appreciated. The more volunteers the easier the workload. Please call Ken Livingston if you can help.

There will be a special meeting in April before the main meeting to alter rules 17(1)a,b,c.

This will enable you the members to be given more time to digest who is standing for the Committee. On that note may I urge you to start giving some thought to nominating.

The group will need a new Treasurer this year, Hugh Alston gave us fair warning when he took the job on that it would only be for two years. The Committee is considering outsourcing the day to day accounting work leaving the Treasurer free to oversee the financial situation of the group and develop budgets as well as forward planning. We hope this initiative will encourage some of our members who have an interest in the field to come forward.

While talking about volunteers may I commend the Editorial team on the great job they are doing with Sixteen Bits. Each copy seems to get better than the last. There is now a vacancy for an Assistant Editor, so if you have a flair for layout, would like to be among the first to see the new edition and are a glutton for work and chocolate or coffee, please contact the Editor.

The Third Annual PCUG Quiz Night will be held Tuesday, April 1<sup>st</sup> at the Canberra Yacht Club. Nibbles, prizes and trivia await! Why not join in the fun? Entry fee is \$5. Contact Ken Livingston to book your table.

## Letters

From our readers...

For almost three years BitStorm in the Canberra Centre has been a consistent supporter of the Group. Every month they came through with a game to review, which became a door prize at our monthly meetings and they also offered a discount on the title reviewed. Over the years their generosity has amounted to thousands of dollars worth of software donated to the Group. The benefit was supposed to be mutual in that sponsorship, it was hoped, would bring User's Group members into BitStorm to buy the game that had been reviewed in Sixteen Bits. Members have seen fit to buy fewer and fewer of the games on special each month, to the point where it is no longer feasible for BitStorm to support us with free software. However, BitStorm have kindly offered to continue to loan games for the Group to review.

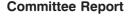

30 November, 1996 - At a special meeting, the Committee approved the negotiation of a contract to acquire at least 256K bandwidth for TIP with an expenditure of up to \$131,000.

Shock, horror, the Committee did not have a meeting in December. Instead, we went out for a social dinner!

#### **Financial report for December**

#### **PCUsers Group**

December 96

Income \$28,894 Expense \$31,102 Balance at Bank \$57,687

#### The Internet Project

December 96

Income \$17.516 Expenditure \$13.020 Balance at bank \$93,656

As someone who has devoted many voluntary hours over the past few years to writing game reviews for Sixteen Bits, I think it is time to seek feedback from members as to whether they want games reviews in their magazine at all. Members need to take responsibility for the content of their magazine. If the decline in patronage of BitStorm is symptomatic of a declining interest in games reviews, it would be nice to get constructive feedback, so that the Editor can fill the column with something of greater interest to members. I would like to see a dialogue in this column, or maybe through e-mail to the Editor, with comment and suggestions, so that we can maximise the value of our voluntary labours and continue to improve our already world class magazine.

Alan Tebb

When I joined the Users Groups' Internet project I was given written instructions on how to connect my computer to the PCUG. I had no hope of coping with the notes and appealed to Mr Auer who reported my cry for help on the BBS. Mr Alois Shutt took two hours off to install TIP on my

Then Mr Fry came and showed me how to email on Eudora step by step which was fantastic. He spent a lot of time with me.

Mr Nahn Tran came from the North to bring back my Start button and place it in the position to which I am used.

Last not least Mr Cook of the PCUG Centre showed me how to manage the Internet on Netscape through TIP.

I am most grateful for all this voluntary help. I believe the PCUG must be the most altruistic institution.

Elizabeth Ward

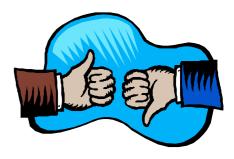

I have just received an e-mail from "The Internet Project Committee" stating I am to arbitrarily receive a deduction of advanced TIP access of around 150 hours!

This is access time that I paid for in good faith. That faith has been shoved back in my face as a penalty!!!

After spending around half my total access time in the last twelve months I find out that because I did the RIGHT thing and didn't over use my time on TIP I am penalised. Give me a break.

Not only that, but around ninety percent of the time I used this year was for the good of the group as editor and contributor to SIXTEEN BITS.

Is this part of a hidden agenda?

Does the committe and TIP Management WANT me to go somewhere else?

Do these people have interests that CLASH with the best interests of the group?

I don't know, maybe someone should ask them at the next General Meeting. May I should ask them what their outside interest are and if their might be some agenda that is keeping TIP from being the service it should be. After all, its yours and my membership fees that built this TIP, we own it.

Why the hell should we be penalised???

Not only that, how can the Treasurer now justify the annual report figures where it was claimed that unused TIP access time was the equivalent to CASH????

What would an independent auditor make of

Come on gang, take some interest in what is happening to your money.

> Cliff Manley, ex editor of SIXTEEN BITS

> > (see reply page 37)

## **Meet The Committee**

Committee members can be found at most PCUG functions but are also available the last Saturday of each month from 2-4pm at the PCUG Centre. This time has been set aside specifically for members to have an opportunity to meet committee members and discuss any issues or answer any questions members may have. See you there.

# Membership Notes

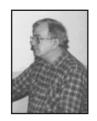

By Mike Burke Membership Secretary

#### Welcome

To new members reading SIXTEEN BITS for the first time, welcome to the PC Users Group.

Continuing members should also check this column regularly because I am sure that there will be some little surprises from time to time, even for the most jaded of old hands.

#### Your Membership Card

Your membership card will be mailed to you as soon as possible after your application for membership, or renewal, has been processed. This will normally occur within one week of your receipt of your first issue of SIXTEEN BITS. Please be patient, however. There is only one print run of mailing and membership labels every month, and this normally occurs over the weekend immediately before the SIXTEEN BITS stuffing day (normally the third Monday in the month).

If I'm having a good week, there is a reasonable chance that membership cards and disks will be dispatched on the third Monday, and that will be my objective. All going well, you may actually receive your card and disk before SIXTEEN BITS. Once again, however, please be patient. Allow at least until the end of the month following the month in which you sent in your application for membership (or renewal) before querying the non-arrival of your card. (Indeed, I actually did have at least one good week in January, and the cards and new member disks should have beaten SIXTEEN BITS to the mailbox.)

#### **Information Disk**

At the same time, new members should also receive a disk containing information about the Group and its services. Please read the information on the disk carefully as you will find the answers to most of your questions there.

The disks will be updated at least annually, and will normally be produced with the text in two formats: a DOS .COM

file version that enables you to scroll through the document or select only the parts that currently interest you, and a WINDOWS Help File version.

I also intend to place both current versions in the appropriate areas on the BBS and TIP, so that members can regularly update their own records.

#### **New Members Information Night**

New members are especially urged to attend a New Members Information Night which is normally held at 7.30pm on the first Monday of the month (except January) at the PC Users Group Centre (see map page 3). These meetings are a chance for new and 'older' members (who are always welcome to attend) to meet with representatives of the Committee, to put names to faces, and to ask any questions that you may have about the Group and its activities. Tea and coffee are available, and the atmosphere is informal and friendly.

#### **Main Meetings**

Our main meetings, targeted at our general membership, are normally held monthly on the last Monday of the month. The date, venue and topic of the meeting always appear on the front cover of SIXTEEN BITS which is timed to arrive in your mail-box in the middle of the week before the next main meeting.

Main meetings are also advertised in the computing section of the Canberra Times on the day of the meeting. Anyone is welcome to attend these meetings-you do not need to be a member. For main meetings, we arrange guest speakers on a variety of topics throughout the year. As an added incentive, there are usually a couple of door prizes to be won. You've got to be in it to

There is no main meeting in December.

#### **Special Events**

We also have some special events such as the 'Bring and Buy Night' at the Albert Hall in November, and an annual Quiz Night in April. You should read SIXTEEN BITS thoroughly as special events are publicised mainly through the magazine.

#### **Annual General Meeting**

The Annual General Meeting is held in September each year. Even if you are unable to attend Main Meetings regularly, members should make every effort to attend this Meeting at which office bearers for the ensuing 12 months are elected.

#### The 'Rules' and Other Good Stuff

It is sad but true that the PCUG is not entirely perfect. Contrary to nasty rumours occasionally circulated in low places, it is an organisation of humans, for humans managed, for the most part, by humans. Thus, it is not possible for all mistakes to be avoided all the time. Some problems are, however, easily avoided.

Occasionally, members complain that they were not aware that their membership was about to expire until too late. They resent that their copy of SIXTEEN BITS did not arrive, or that their access to the BBS and/or TIP has suddenly been suspended. They wonder why they were not sent an account or a timely reminder.

Sorry about that. Although TIP subscribers are sent an automated email message reminding them that their PCUG membership is about to expire, and BBS users are reminded whenever they log on as to how much time their membership has to run, there are no plans to send accounts or other express reminders to ordinary members. The additional cost of such a system would be prohibitive.

Please, watch your magazine address labels for the explicit warnings that appear with each label for the last three months of your membership. Renew early and be happy!

Next New Members' Night 3 March 1997 7.30pm **PCUG Centre** Northpoint Plaza, Belconnen

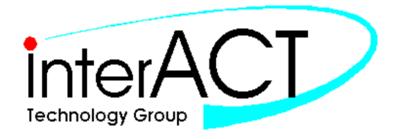

## Are you sick of congested lines and slow access to the **Internet?**

InterACT offers a full range of Internet Services in the Canberra Region ... be it a WWW home page to a corporate network – InterACT will deliver.

Access\*

\$ 35.00 per month; or

(No Restrictions - No Limits)

\$ 180.00 for 6 months

PCUG Members Special Offer (until 31/3/97) Pay for 6 months and receive an extra month free.

Access Plus\*

10.00 per month (10 prepaid hours)

2.50 each additional hour

PCUG Members Special Offer (until 31/3/97) \$2.00 for each additional hour, first 3 months.

No Connection Fee applies to any of our dialup modem services.

## \*\*\* 2.3 Megabit link to the Internet \*\*\*

### We're just a phone call away and you can be online today!

Interact Technology Group URL: http://www.interact.net.au/

Ground Floor Phone: 257 8333 25 Torrens Street Fax: 257 8322

Braddon ACT 2612 Email: info@interact.net.au

\* All Plans payable in advance

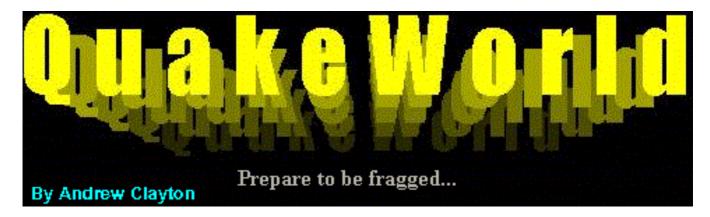

I wrote about Quake in a recent edition of Sixteen Bits. At the time of writing that article, a new Quake phenomenon was just getting started. QuakeWorld.

QuakeWorld is a network only variant of Quake. The game itself is still the Quake of old; a first person 3-D maze shoot-em-up, with a variety of weapons at your disposal — read my Quake article for more information on that front, or check out http://www.stomped.com or http://www.idsoftware.com for more details.

Quake requires a Pentium Processor and a fast modem (28.8 or better) to run well. QuakeWorld requires Windows 95 or Windows NT! Yep,

QuakeWorld will not run in MSDOS mode

Quake was designed to run on networks, but the internet isn't really that great at dealing with real-time games, the inherant lag with packet-oriented long distance networks interfere with the mechanics of Quake in a very pronounced fashion.

QuakeWorld attempts to deal with the lag factor by making some assumptions about your actions, and the actions of the other players, reacting according to information as it arrives from the network.

This prediction effect can be enhanced by the end-user to provide a much smoother Quake playing experience, at the expense of accuracy in terms of where your opponents appear to be, and where your shots are actually going. The command to perform this magic is called pushlatency.

When playing Quake over the internet, you were wallowing around in a torpid daze, desperately trying to fire and move, getting nowhere, whilst the guy running the server experienced zero lag, and was

able to kill all and sundry, without any problem at all.

With dedicated Quake servers, the fairness increased, because everyone was affected by the lag, but the playability of the game over the internet was decidedly suspect.

A bunch of people who were into programming for Quake, got together with Quake's creators, id Software, and the result was QuakeWorld. When you play over the net in Quakeworld, you no longer suffer the stop-motion jerkyness that you would in

"QuakeWorld makes playing Quake over the internet a QuakeWorld servers on the much more enjoyable and less frustrating experience..." real internet, were in the order

> Quake over the Internet. You can walk, run and jump nearly as smoothly as you could in a stand-alone game, or in a LAN connected game. However, everything has its price, and in this case the cost is in predicting where the other player actually is. If you're on a lagged link, the representation you see of your opponent may be in a wildly different place to where he or she actually is according to the QuakeWorld server. The next time you get a packet update with players positions, your opponent might teleport to the other side of the room, or completely out of your sight!

> QuakeWorld makes playing Quake over the internet a much more enjoyable and less frustrating experience, and lets you join in games with people without having to traipse over the countryside and get together with others with LAN cards and cables and the million and one hassles involved with setting up multiple computers in the one location.

> Recently two dedicated Quake players, Rohan McElwee and Chris Scarvell got together the necessary hardware (with others donating hardware) to put a QuakeWorld server onto the The Internet Project's domain. This means that people with TIP advanced

internet accounts can connect to this server. and play Quake against each other! See the side box for more info on how to connect to this Quakeworld server.

QuakeWorld responsiveness determined by the ping time between your computer and the QuakeWorld server. This ping time is the amount of time taken for a packet of information sent from your computer, to get to the other computer, and then get back to you. Usually this ping time is expressed in milliseconds (thousands of

> a second). The best ping times I could get on of 300-350ms, with the average being 600ms and the

really poor ones being 900ms or more.

On the local PCUG QuakeWorld server, I get ping times of 135-150ms, which is very VERY good. Using a pushlatency of -70 or so, I get performance that is very close to LAN connected speeds. I still can't beat people very well at Quake, but I'm no longer able to blame the lag for my woes.

The QuakeWorld client is free but unsupported. In order to use the client, you must have a registered copy of the full Quake game. The client is available from http://www.bluesnews.com/, and other Quake websites (e.g. www.stomped.com). In addition to the client, you should get the skins patches (these make your character in Quake appear different to other players).

The software is also available locally via anonymous FTP from the QuakeWorld server at TIP! Point your favourite FTP client to quake.tip.net.au, or 203.10.76.150, and do an anonymous login, and you'll find the various files you require; getting them from here is much much faster than getting them from the World Wide Web!

(continued on page 10...)

## **BETTOWYND**

monitor repair specialists with

TALTECH SOLUTIONS Pty Ltd

Prompt, guaranteed repairs to all types of monitors and terminals (including Macintosh)

Fixed price, with discount to Members

No Fix --- No Fee

Quality monitors are also available for purchase

Unit 5 Centrecourt, 1 Pirie St, FYSHWICK Telephone 239 1043

## INTERNET SERVICES

### PUT YOUR ORGANISATION ON THE INTERNET

Publishing and Marketing Services for Small Business, Clubs, Charities and Associations

World Wide Web Home Pages

Secure Web Space

Internet Consulting

Virtual Servers

Staff Training

## Sustance Pty Ltd.

ACN 065-107-422

RMB 1117 Royalla Rd Queanbevan NSW 2620 -- Ph 06 297 1084

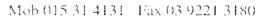

Email sustance@ibm.net

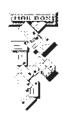

## We want to give you the best service.

We custom build your computer to your requirements.

**CALL FOR GREAT PRICES ON** 

SYSTEMS, UPGRADES, SOFTWARE, COMPONENTS, MONITORS, PRINTERS

### ALWAYS FOR QUALITY SERVICE & PRODUCT

L&S ASSOCIATES FX: 2472880 PH: 2577555

69 PATERSON STREET, AINSLIE A.C.T. 2602

SALES - SUPPORT - SERVICE - NETWORKS - COMPONENTS - SOFTWARE - REPAIRS

Try our Web site on www.ls.com.au

(...continued from page 8)

Once you have the QuakeWorld client, you should unzip it to your OUAKE directory. It should not overwrite any files. See the side box for information on how to get a connection with the PCUG's OuakeWorld server.

There are two programs you really need to worry about. The first is the QuakeWorld Client (qwcl.exe), the second is the Quake-World Front End (qw.exe). The Client is the program you actually play QuakeWorld in, the Front End is a nice GUI interface to the Client. The Client is command line driven and fairly raw in its interface, thats why the Front End was written. For those of you who have been following Quake utilities on the Internet, you will recognise the Front End as an enhanced version of the utility Qspy.

You can start playing QuakeWorld without using the Front End, follow the instructions in the side box. The Front End does do some nice things, though. It will ask the master server for a list of QuakeWorld servers connected, and order them by ping time (the lower, the better). It will also show at a glance who is playing on those servers, their scores, connection times and so on. The front end has some problems with dealing with new users though. I recommend using the instructions provided to start up your first QuakeWorld session.

The downside is it is a little tricky to set up, but does come with a very good help file (qw.hlp), so give it a go - you won't be disappointed!

QuakeWorld has inbuilt file transfer capability built in — if you connect to a QuakeWorld server that is running a Quake level that you don't have, then it will be transferred to you automatically (this could take quite a while if it is a big level). Similarly any sounds or skins that you are missing, will also be transferred. This is a much better way of organising things than the original Quake, where everyone had to have things on their machine to start with, otherwise their session would crash out!

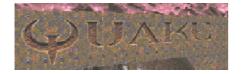

QuakeWorld uses something called Master servers, which keep track of userids, and statistics as to how many kills a user has achieved, games played, things like that.

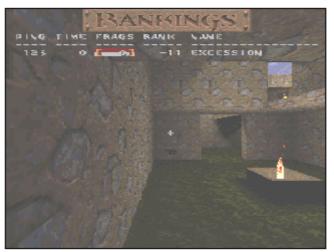

Each QuakeWorld master server has its own list of userids (so if you use a different master server, you have to create a new account). The default id Software master

> server has been taken offline, awaiting a better replacement. The Master server suggested by Rohan and Chris has an ip address of 204.182.161.2. You will need to specify this one during invocation of the Client (eg. qwcl -master 204.182.161.2), or as an alternate master during login with the Front End.

> This should be enough to get you started, so go dial in and start Quaking!

#### **How To Use QUAKEWORLD!**

To use QuakeWorld, you'll need an account on The Internet Project.

You will also need the quake world client and associated files: skinbase.zip qw\_skins.zip qwcl1217.zip

You can find these files at the local anonymous FTP site, quake.tip.net.au, or use the IP address 203.10.76.150. You can also get them via the WWW from www.bluesnews.com in the Quake World section

As there doesn't seem to be a QW Master Server in Australia (yet) we are using the Planet Quake Master Server at 204.182.161.2

(qwmaster.planetquake.com) and performance is very acceptable.

- 1. unzip all the required files as per directions included in the zip files
- 2. establish a ppp connection to PCUG
- 3. run gwcl.exe -master 204.182.161.2

Quake Console appears (do everything from here)

4. type newuser xxx where xxx = your password (write down your password) master responds with your userid is #### (write down your userid)

- 5. type userid ####
- 6. type password xxx
- 7. type setinfo (to view your settings)
- 8. type connect 203.10.76.150

NB: Step 4 is only done the first time you connect. Skip it after you have a valid userid.

PS: You can change your settings by issuing console commands like this setinfo name Terminator setinfo skin ancients setinfo topcolor 3

By the way, if the master server complains that the name you try to set is already in use, you will have to pick another name. Every name on the master server is unique. For example, don't try to set your name to FunkeyMonkey (Rohan) or Cat (Chris), as these have already been taken.

You can also connect to a different level by using port 27500, eg.

connect 203.10.76.150:27500

In fact, we usually have another server running on port 27550, so for bonus points, try connecting to it!

If you have questions, pose them in TIP.GENERAL, and someone should be able to assist you.

# hi-micro Computers Since 1987

## Canberra's Upgrade & Trade-in Specialists

Home/Office Upgrade

IBM 686/P166+, Pentium MB 16 MB RAM, 1.2 GIG HD 8 Speed CD-ROM Sound card, Speakers 1 Meg S3 Video card Windows 95

\$1249

## NEW SYSTEMS AVAILABLE

1.2 GIG hard disks \$285 16 bit PnP Sound Card \$64 NE2000 Comp. network card \$49 8 Speed CD-ROM, Sound, Spkrs \$220 2 Meg PCI S3,V+ video card \$129 Mini Tower case \$64

## Printers

Hp 400 Deskiet \$285 Hp 690C Deskjet S449 Hp 5L Laseriet \$720 Hp 6P Laserjet \$1185 Canon BJC4200 \$465

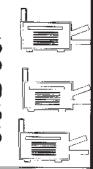

Tel :280 7520 Fax:280 7540

6/18 Whyalla St, Fyshwick

# PROUD SUPPLIER FOR PCUG TRAINING CENTER!

PENTIUM PRO P6-200 \$3598 P6-180 **\$3298** 

- \* 256K INTEGRATED CACHE: 32M EDO MEMORY;
- 3.2 G8 QUANTUM FIREBALL HDD, 1.44M FDD;
- 2M 1288IT ET6000 VIDEO.15" DIGITAL MONITOR; . FULLTOWER, 12X CD-ROM, SOUND BLASTER 16;
- \* WIN95 104 KB, MS MOUSE 360W AMP SPK;
- "WIN 195 OR WINDOWS NT WORKSTATION V4.0!!

## HOME OFFICE SYSTEM

IBM 686 P-166+

- INTEL TRITON VX, 256K; \* 32M 60ns EDO MEMORY;
- \* 2.5GB QUANTUM HDD;
- \* 1.44MB 3.5" DISK DRIVE;
- \* 2M DIAMOND VIDEO; \* 8X E-IDE CD-ROM DRIVE
- \* MINI TOWER CASE, 15" DIGITAL N/I MONITOR;
- \* CREATIVE SB16 SOUND CARD:
- \* 200WATT AMP. SPEAKERS;
- 33.6K EXTERNAL FAX/MODEM;
- \* CANON COLOUR BJ PRINTER;
- \* 60 HOURS INTERNET;
- \* 5MS CD'S INC. ENCATA '97;
- 3 BUTTON MOUSE, 104 K/B:
- \* MS WINDOWS '95 ON CD.

## **VALUE PENTIUMS**

P5-100 \$1798 P5-133 \$1898 P5-166 \$2138

- \* INTEL TRITON 256K;
- 16M EDO MEMORY;
- 1.28G MODE 4 HDD;
- 2M 64BIT PCI VIDEO;
- 8X CD KIT & MS CD'S;
- \* 15" DIGITAL MONITOR;
- MINI TOWER, MOUSE; WIND 95 & WIN95 KB;

**IBM P166+** PENTIUM-133

**\$598** \$648

\* INTEL TRITON 256K MB:

\* 16M EDO MEMORY;

\* 1M PCI VIDEO CARD: \* FREE INSTALLATION. 33.6K EXTERNAL MODEM 8M 72 PIN EDO MEMORY PENTIUM-133 CPU & M/B

1BM 686 P166+ CPU & M/B

\$185 2.5GB QUANTUM HDD \$398 1,28GB QUANTUM HDD \$298

\$438 8X CD-ROM DRIVE \$165

\$268 \$398 16X CD-ROM DRIVE

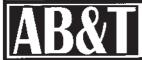

Belconnen: 2532677 Churches Center, Benjamin Way

Phillip: 2827600

Shop 48, Colbee Court

Queanbeyan: 2972910 Shop 10/12, Cassidy Arcade

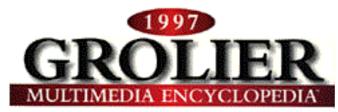

A review by Alan Tebb

he transition in product development from the first Grolier encyclopaedia I bought (1995 version), to the current 1997 version 9M, has been an achievement of considerable merit. If your only contact with the Grolier encyclopaedia has been with one of these early versions, I thoroughly recommend you take a look at the 1997 version. The Grolier content and product designers have clearly been on a mission to be number one in this market segment and their hard work has paid off. The 1997 Grolier encyclopaedia has

addressed the shortcomings of the 1996 version, added new features and continued to improve the style and feel of the interface. In some areas, Grolier now claims to exceed the features list of Encarta. For example, Grolier contains close to 35,000 articles which is slightly more than the 1996 version (32,000) and 17 percent more than the number of articles in Encarta. Grolier has substantially improved its Internet links with more than 20,000 Internet sites dynamically linked to about 14,000 of its articles, more than four times the linkages embedded in Encarta.

In contrast to the 1996 Grolier encyclopaedia, the Kistory B

1997 version has made some fundamental improvements. This latest edition contains more than 1,200 maps (compared with 800 in the '96 version), 15 hours of sound (compared with several hours in the previous version), fixed some of the major shortcomings of the 1996 user interface and replaced the Yearbook and Pathfinder features with Guided Tours and Interactivities. The single biggest drawback with the 1996 version was the inability of the product to adapt to any screen size, regardless of the user's screen resolution settings. For users with a screen resolution of 800 x 600 for example, the full Grolier screen appeared in a reduced window in the centre of the monitor. This made other elements of the product difficult to see. Thankfully the 1997 version will open to full screen size regardless of user settings. One innovative addition in the area of user interface preferences is a choice between four totally different desk top environments, each of which alter the look of menu buttons, on-screen colours and fonts. This is not unlike the desktop options that come with, for example, Window 95 Plus.

Timelines 'Guided Tours Interactivities 'Atlas The Machine Age Timeline: Ancient Civilizations 順 Timeline: A World of Darkness & Light Timeline: Awakenings Timeline: The Age of Wonder ர்≣ Timeline: The Triumph o Science 🖫 Timeline: Reason, Rights & Revolution 📵 Timeline: The Machine Age Timeline: The World at Wa 瓦 Timeline: Toward a New 토 Timeline: 1995-96

> A signature feature of the CD and hard copy versions of the Grolier encyclopaedia is the detailed yet simple style of writing. Grolier is ideal for children and teenagers looking for less conservative or scholastic writing style without having to compromise on content quality or coverage. A large percentage of the

encyclopaedia's graphics continue to be unique in that they are coloured illustrations as opposed to photographs. In many ways these illustrations are preferable to photographs because the detail is clear and given the vast array of user standards in hardware, the illustrations often produce a better result when printed, than a photograph.

Like most computer based reference products, Grolier comes with an impressive array of search features which demonstrate the extensive cross linking of text, video, illustrations, sound and animation. The addition of thousands of external linkages embedded in articles and accessed via the Internet, makes Grolier one of the most extensive "virtual" encyclopaedias on the market. Unfortunately, the one year free

> Internet service offer, advertised on the product packaging that I received, applies only to customers in the USA. The text of articles and most graphics can be cut, pasted and printed with ease. The encyclopaedia also links directly into your word processing package for instant transfer of words or pictures.

Grolier has continued with the development of an embedded atlas which provides more geographic information than other competing encyclopaedias, but is nonetheless basic by comparison to dedicated

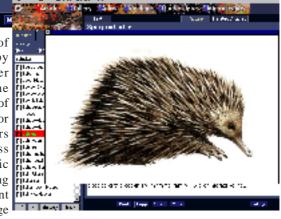

(...continued page 14)

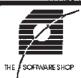

## Whats New at The Software Shop

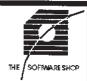

### MicroHelp Uninstaller v4

Windows 95 & Windows NT 4.0

The safest way to free up disk space. The world's #1 selling Windows Cleanup Software.

Full Product

**Special PCUG Price** 

\$59.95 \$50.95

## **Small Business Graphics** and Print Studio

Windows 95/NT

A comprehensive graphics software studio for the home or small office at a realistic price - from Micrografx.

**Full Product** 

\$99.95

## iPhoto Express

Windows 95/NT

The Fast Track to Photo Fun

**Full Product** 

\$79.95

Special PCUG Price

\$71.95

## Microsoft Office 97 Starts Here

Windows 95 & Windows NT 4.0 on CD-ROM Only Tap the power of Office 97 with this Interactive Training CD-ROM.

**Full Product** 

Special PCUG Price

\$49.95

Why not drop in for a demonstration today! TWARESHOP.COM.AU

#### Find us on the web at SC

The Software Shop is pleased to offer a 5% discount on software and 2.5% on hardware to PC User Group Members upon the presentation of their membership card.

#### THE SOFTWARE SHOP

42 Townshend Street Phillip ACT TEL (06) 285 4622

Open 6 Days

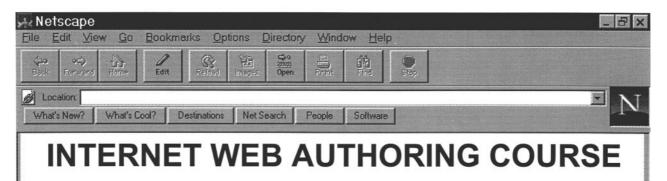

1 Day course for beginners. 5th March. 9:30am to 4:30pm. Hurry! Only 12 participants!

#### Course content:

HTML basics. Web Design Elements. Graphics, Animation and Sound, Maintaining and promoting your

web site.

#### Prerequisites:

Basic windows 3.11 skills.

#### Included with the course:

Easy to follow course notes. Free CD with the latest freeware and shareware software.

Phone: Philip Lemon 241 9616

For a preview of my latest work visit http://www.copyqik.com.au.

computer atlases. Users will need to decide whether the convenience of having the atlas integrated into encyclopaedia outweighs the inevitable content restrictions. Simple fact boxes are available for each continent and country, and they incorporate a picture of the national flag, a sound clip of the national anthem complete with words and a list of basic geographic and demographic statistics.

The encyclopaedia has a timeline feature which is relatively unchanged from the 1996 version. The timelines are easier to read now that the active window can be enlarged to full screen size. Each timeline is divided into ten historical periods. Each period contains hotspots that link back to articles, maps and photographs. Alternatively, history can be displayed in a window which uses a chronological scale with associated articles listed by year. The table allows a user to type in a date from 70 million years ago to the present. The program then links to articles or other information relevant to the selected date or period.

Replacing the Yearbook and the section on Pathmakers, the 1997 version has Guided Tours and Interactivities. It is evident that

Grolier is experimenting to some extent with these latter features, looking for innovative ways to differentiate their product. In our view Grolier needs to improve on the Guided Tour concept (collections of articles, pictures, maps and sounds based around a subject such as romanticism or weapons of combat) by making them more "guided". As they currently stand, the guided tours would be better described as information summary areas based on several thematic groupings. It would much more helpful if the Guided Tours were to give at least an outline or structure to follow in relation to researching each of the 16 "Tours" included on the CD.

On the other hand, the Interactivities show considerable promise. In total there are seven Interactivities which, in a similar fashion to the Guided Tours, pull together networks of articles, pictures and animations around a particular theme. My particular favourite is an interactivity on human anatomy dealing with the bones of the skull. On-screen buttons allow the user to disassemble the skull, assemble it again, rotate it through two axes or turn on labels that name the various bones in the skull. Other animations in the Interactivities section strip away layers to reveal detail inside machines

or buildings, reminiscent of the Dorling Kindersley series of CD-ROM products.

#### Summary

The battle for supremacy in the CD encyclopaedia market has been intense for the last three years. Until the 1997 Grolier encyclopaedia appeared, Microsoft's product Encarta firmly held first place. Grolier has now closed that gap to the point where only personal preferences of a stylistic nature can separate the two products. Based on our assessment, there are no compelling technical differences to clearly differentiate between the two encyclopaedias. The Grolier encyclopaedia gives me a comfortable "book" feel whereas the Microsoft product is more "high tech" in character. Based on Grolier's extensive experience in the development of a hard copy encyclopaedia, it seems to be qualitatively edging past the Microsoft product, although such comparisons are notoriously difficult to make. Microsoft still holds the lead in applying multimedia and product engineering expertise to its product. Given the comparative advantages of both companies, it is hardly surprising that the individual product strengths are so diverse.

Rating (out of 10) 8.0 Subject General reference Age We estimate 10 to 17 Supplier Grolier Interactive http://www.grolier.com

Country of Origin: USA. As a result the content is aimed squarely at a North American market. Even so, it appears to achieve a better balance of US and non US content than does Encarta for example.

#### **Australian Distributor:**

Grolier Australia Pty., Ltd. Tel (02) 9427 4922 Fax (02) 9418 6935

Format: One compact disk for Windows 3.1 and Windows 95.

#### **System Requirements**

Windows 95, Windows 3.1: 486DX 33MHz, 8Mb of RAM, 10Mb hard disk space, sound card, double speed CD-ROM drive, SVGA display, Mouse. To access the online information service vou will require a modem, and additional hard disk space.

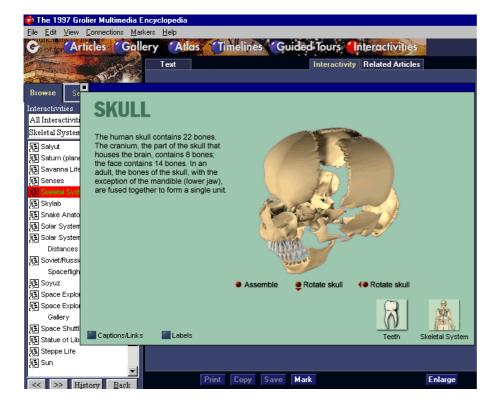

# Aloria's Gaddings

ast November I wrote about the computing side of an AESOP project in the Pacific. Let me now tell you about some of the happenings on my various projects away from working hours.

My first project was in Fiji, working for a tourist company. While with them I visited villages, danced with a village chief and had great difficulty trying to sit crosslegged while listening to speeches and drinking kava and having to crawl on my knees to pass in front of the chief. The company gave me a week's holiday travelling around Fiji at the end of my stay and during this time I managed to fall off a rock during a river crossing, dragging the Indian taxidriver who had been detailed to look after me into the river too. He was not amused as he had his business attire (white shirt, dark trousers and leather shoes) on and we were both wedged temporarily bottom down among the rocks.

My next project was on a small volcanic island, Kolombangara, in the Solomon Islands. All transport was by motorised canoe if there was enough petrol onboard and the engine worked. One moonlit evening when I was returning from a day visiting remote villages we ran out of petrol in one of the lagoons and the boatman and his daughter had to paddle to two villages before they found a relative willing to give us some petrol. We had picked up a very heavy, smelly dead turtle on the way which the boatman had laid against my feet planning to sell the shell once he was home again. I have a lot to learn about embarking and disembarking on and from canoes in the surf or with a makeshift wharf a distance above where the canoe is gently or not so gently rocking with the waves. I was waved away from Kolombangara at 5.30am in total darkness in pouring rain clutching my laptop in a garbage bag to make the two hour trip to another island with an airstrip from which I would fly back to the capital, Honiara.

Returning to Honiara on another project this year, I was accommodated in a unit with a magnificent seaward view. To arrive at work I had a choice of 173 steep, generally wet steps with a mud slide at the bottom, or a two and a half kilometre walk around by road. If it was raining heavily I could phone up and someone from the dispensary where I was working would drive up and collect me. If they were very busy they would suggest I stayed home and worked on my laptop. At weekends either I or another volunteer sometimes had transport which meant we could go further afield than the Honiara Botanic Gardens. One such place was a small island called Voululua. To arrive there we drove for just under two hours, waited for about an hour while a village man tried to attract attention from someone on the island by flashing signals with a small mirror. Eventually a canoe arrived and we embarked for the thirty minute trip to the island. Once there we could swim and snorkel, relax on the beach and partake of a traditional meal.

My last project in Kimbe, West New Britain has a very different setting. I was accommodated in the company's guest house where a house boy makes the bed, does the laundry, prepares sandwiches for lunch and serves dinner at night. Partway down the hill is a club for senior staff with

its own swimming pool and an excellent library. At the bottom of the hill is the well manicured company golf course which also provides a safe area for walking before or after work among tall shady trees which the golfers must curse at times. Friday nights are 'nosh' nights where all members of the club share a meal prepared by each department in turn. As expatriates from other local companies are often also club members it was an opportunity to make new friends outside the company. The company owns some cabins on a beach not far from Kimbe and I attended a Father's Day barbeque there...I was also.invited to a christening service conducted by the

#### by Gloria Robbins

bishop for New Britain who was one of the first to doff his robes and support his twoyear old daughter in the club swimming pool at the end of the service.

While I have written about some of the 'outside work' happenings on my travels, I have found that most evenings are passed working on the laptop and that there is a considerable time when I am left to my own devices. I read in that time and am teaching myself to play bridge through a computer game. I would always like to know the local people with whom I work better, but it is not common practice to invite expatriates to their homes. Each project provides a different style of accommodation. I have been in a local house which ,when I moved in, crawled with cockroaches and have described the luxury of a guest house. An ability to accept new situations for both work and leisure seems to be an essential qualification for a volunteer. 

#### SPIRIT NETWORKS

YOUR INTERNET BUSINESS SOLUTION IN CANBERRA

Offering full commercial Internet Services, to create the Internet Presence of your business, including:

- World Wide Web Site, optional Domain Name registration and high volume services
- Multiple Email Mailboxes & high-speed Dialup access
- Free Internet technical support
- No time charging
- Accounts from \$25 a month
- Training, Consultation and Support Services
- Connections by ISDN or modern, permanent connections available
- Other services included are Telnet, WWW, File Transfer, News, IRC and Multimedia
- On-site Internet Software Installation, Configuration and Demonstration

Personal accounts available

Complete Office Solutions for your Internet Presence.

Email: sales@spirit.net.au

Phone: 0419 609 704, 06 281 3552 Fax: 06 285 1987 PO Box 486, Curtin ACT 2605

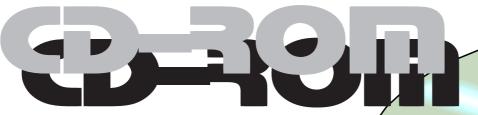

By Nick Thomson

elcome to the first issue for 1997. This issue features reviews of Encarta 97, Mission to Planet X and Corel All Movie Guide 2. I trust that you have all had an excellent festive season, and that the year has got off to a good start.

#### **Corel All Movie Guide 2**

Corel's All-Movie Guide has now been updated so that it provides information on more than 100,000 movies, documentaries, made-for-television films and videos. It also includes an extensive database of information on actors, directors and other people in the industry. It claims to be the world's largest movie database, and users can now update the information monthly over the Internet, free of charge.

When you start the program you are taken to a 3-D Video store, as illustrated in Diagram 1.

From here one can search for movies/ videos under 16 categories, such as Recent, War, Documentaries and Children, or access five special features:

- Browse Movies with Photos;
- Browse People with Photos;
- Browse All Movies;
- Play Games;
- Browse Famous People.

The Browse categories are useful for those who wish to delve into the background of the film & video industry. The interface is much improved, with a layout of drop down menus, photos and toolbars that are easy on the eye and easy to use. One can move around and between the various categories fairly easily.

The feature most users will be interested in is the index of films and videos. A sample screen is illustrated in the image at right. One can search by all movies or by any one of the 16 categories, and the item once located is well presented. There is category information such as country, plot and story author, a paragraph or two of summary information about the movie, and lists of cast, credits and (where appropriate) awards. While there are a number of movie stills and posters (which can be enlarged to take up most of the screen), there are no video or audio clips - a disappointing omission. The quality of most of the photographs is good. Unlike the first version of this product, it is now possible to search under the category of Movies with Photos. One very useful addition to this update is a 'right click' summary feature, whereby you can click with the right mouse button on people listed in Cast or Credits and obtain a summary of the life and career of that person.

For those who take their movie watching fairly seriously, it is possible to classify individual movies according to personal preferences, save these in a personal profile and then allow the program to use them as a basis for 'Suggestions' on what might be viewed at some future time. It is also possible to set a fairly complex set of filters on a search so as to narrow down the type of movie you are interested in. One can add annotations to any of the movie screens, or print out lists of movies to rent or buy. There

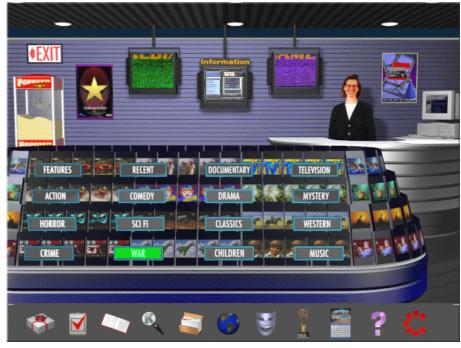

Diagram I

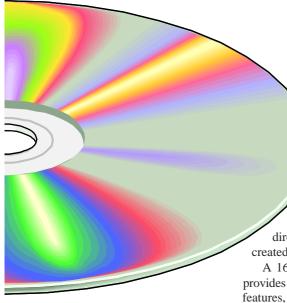

is also a Timeline and two types of game -Trivia and Crossword Puzzle. One can set categories for both of the games - the Crossword Puzzle is quite entertaining, although you do need to be something of a movie buff to be able to solve the clues. The puzzle re-generates each time you play the game, and if you start to lose patience you can click Solve to fill in all the missing clues.

One can search for movies by keyword, plot, country or mood - so it is not too difficult to locate just about any movie

imaginable - in fact I was able to track down an excellent South African wildlife video called Animals Are Beautiful People which I've been after for about 10 years. (It is directed by Jamie Uys, the man who created The Gods Must Be Crazy).

A 16 page user guide is included - it provides a good outline of all of the program features, and good, context sensitive online help available within the various components of the program. As mentioned above, one can download updates from the Internet - like all downloading processes it is slow, but works satisfactorily. To access this feature go to the Corel home page http://www.corel.com and click on the Free, Fun & Fantastic link.

#### **Australian Distributors**

Dataflow Tel (02) 9417 9700 Fax (02) 9417 9797 http://www.dataflow.com.au

MICROSOFT ENCARTA 97 ENCYCLOPEDIA World English Edition ▼ Features ▼ Options ◀ ▶ Find Home Dictionary More Information Updated 🕩 Cricket (game) \* Introduction Outline Game of Cricket Tricket Basics Introduction ■ Game of Cricket Tricket Basics ■ Dimensions of a Cricket Pitch ■ Game of Cricket ■ Cricket Results ■ Dimensions of a Cricket Pit Bowling technique III Cricket Results Cricket (game), an 11-a-side Bowling technique bat-and-ball field game the object of The Officials which is to score more runs than Duration of a Game one's opponents. Variants include Fielding Positions indoor cricket, 6-a-side, and single Batting Strokes wicket for which different rules apply. Bowline Types of Dismissal The laws are more copious and more Expand Scoring complex than for any other game. Concluding a Match Apart from the laws there is an History inherent complexity in the possibilities of the game and how it is The Modern Game played, in its remarkable range of Modern Cricket techniques and skills, in its technical. idiomatic, and slang language, in its dependence on the weather (and atmospheric conditions), and in its antly fluctuating halance of

 $Diagram\ 2$ 

Tech Pacific Australia Tel (02) 9697 8552 Fax (02) 9697 8593

Australian RRP \$45.00

Format One Hybrid Compact Disk (Win3.1./Windows 95 and Macintosh)

#### **System Requirements**

Windows 95: 486 DX66 or higher running Windows 95, 8 Mb of RAM, 9Mb of Hard Disk, 8 Bit Soundblaster or compatible soundcard, double speed CD-ROM, SVGA display, Mouse

Windows: 486 DX66 or higher running Windows 3.1, 8 Mb of RAM, 6Mb of Hard Disk, 8 Bit Soundblaster or compatible soundcard, double speed CD-ROM, SVGA display, Mouse.

#### Encarta 97

Encarta 97 is the latest version of a multimedia encyclopaedia that has been around for a couple of years, and is particularly strong in terms of its use of multimedia and a variety of approaches to the retrieval of information, including the use of the Internet. It led the way in being the first multimedia encyclopedia to provide updates via the Internet; this update has broken new ground in that it has added Web Links, a feature that provides links to over 2,000 educational sites on the Internet.

The main encyclopedia screen interface has changed little from the 96 update, and it is illustrated in Diagram 2. The screen layout works well, and the screens are clear, colourful and easy to follow.

The article content is at upper primary/ secondary level, and for the statistically minded, there are over 28,000 articles, over 300,000 cross references, and an integrated dictionary with over 140,000 references. The coverage is certainly adequate for this level, but not for in-depth study or tertiary projects.

The main search mechanism is still Pinpointer, and this works well. One can search for an article title, do word searches with or without operators such as 'and' and 'or', search by category (subject areas such

as geography and history), media type, time or place. In addition, there is a Find Wizard that takes you step by step through the various search options listed above. This is easy to follow and works very satisfactorily.

The menu bar has been tidied up, and there is now a features menu, which covers media features, online features and tools. Media features includes a media gallery; 'InterActivities' (a collection of interactive learning activities on topics such as orbit, famous paintings and fractals); an extensive collection of guided tours on topics such as people, performance and science & technology; the Atlas, the Timeline and Mindmaze. This combination of 'learning tools' means that Encarta 97 is a great medium for browsing as well as searching for information about particular topics. I thoroughly enjoyed a musical tour of some of the jazz greats.

The Atlas allows one to zoom in to country or regional level maps, as well as providing links to articles about the country and (in some cases) its major features and/ or cities. In the case of Southern Africa, for example, one could only zoom in as far as a map of most of the southern part of the continent, and from there to articles about each country. This feature is fairly basic, and dedicated multimedia atlases such as Encarta 97 World Atlas are a much better alternative for those who wish to do some serious geographic study.

The Timeline is essentially the same as in Encarta 96 - a continuous scroll of significant historical events from human origins to the end of 1995 - the latest events being elections in South Africa and the peace process in the Middle East. One can jump to articles about the various events by clicking on the image that they represent. The Mindmaze is a quiz game that requires you to negotiate a castle maze by answering a series of general knowledge questions (you can nominate the subject area). It too is essentially the same as in Encarta 96.

One of the highlights of this release is the online features. As with Encarta 96 it is possible to download updates every month from the Internet, but this edition also provides a directory of over 2000 web links. These are grouped in the same nine areas of interest as used by the main encyclopedia. For each link there is a brief outline of what it is, plus its URL (web location). You can copy this or (if you have a web browser running) connect directly to it. The only disappointing aspect of this feature is that there are no cross references from the main encyclopedia to the web links - it would be great if you could look up a particular article, and then jump directly from that article to an associated web site. The process of downloading Yearbook updates is fairly straightforward, and there is a Download option that takes you through the process step by step.

Encarta 97 continues to be one of the most flexible of the multimedia encyclopedias when it comes to extracting information. Articles or highlighted selections of articles can be copied or printed, as can images or image captions. One can add notes to articles (called notemarks), and pull up a word processor panel (Write) in order to carry out basic word processing within Encarta.

There is no user guide, but there is detailed and well illustrated online help available. For first time users there is an Overview that provides a very useful and well illustrated series of screens on the various features available.

Australian Distributor Microsoft Tel (02) 9870 2362 Fax (02 9805 1108 http://www.microsoft.com/mshome/

#### **Australian RRP:**

Upgrade Price \$59.00 (Communique members \$49.00)

Format: One Compact Disk (Win 3.1, Windows 95 or Windows NT 3.51)

#### **System Requirements**

486DX or higher running Windows 3.1, Windows 95 or Windows NT 3.51, 8 Mb of RAM (12Mb for Windows NT), 13 Mb of Hard disk (20 Mb for Windows 3.1), Double speed CD-ROM and Soundcard, SVGA display, Mouse (Modem and access to Internet required for online Yearbook updates).

#### Mission to Planet X

Mission to Planet X (Internet Coach for *Kids*) is a fascinating adventure game that teaches children how to use the Internet. The concept is a quite unique one - in the process of visiting all planets in the Solar System you learn how to use tools such as browsing, FTP, email and web publishing.

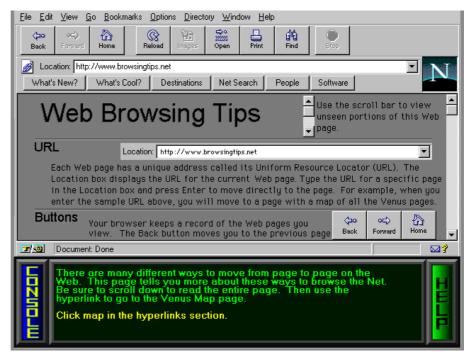

Diagram 3

The object of the game is to save Starsurfer - a man who has escaped from the mean and evil Sunhams (who are of course a threat to Earth, civilisation as we know it and next week's episode of Days of Our Lives). If Earth is to be saved you have to rescue him, and to do this you must find an object on each of the nine planets of Earth's solar system.

Users travel from planet to planet within the Solar System - selecting a planet by 'warping' to it and then commencing a mission by initiating the browser. At each planet, users are taught skills related to a particular aspect of the Internet. These are as follows:

- Earth general overview of the game;
- Venus using an Internet browser;
- Mars Using email;
- Mercury Searching the Internet;
- Jupiter Chatline;
- Saturn Multimedia tools:
- Uranus FTP (File Transfer Protocol):
- Neptune News services on the Internet:
- Pluto Publishing your own web page.

As illustrated in Diagram 3, when you start your mission on Venus the top half of the screen is an exact reproduction of the Netscape browser, and you are required to use tools such as Bookmarks to locate the information you need on this planet. One has the feel of actually being on the Internet, although in fact the whole game is played in simulation, and it is not necessary for users to be logged on while they are playing, or for them to have their own copy of

The game is entertaining, and it makes use of a good mixture of full motion video and sound effects to keep the realism high. When you are carrying out tasks such as searching for sites on the Internet, you have the feeling that you are actually on the Internet. The skills in each of the above areas are well taught, and there is online Help when you need it. It is an excellent and entertaining way to learn how to use what is rapidly becoming one of the most potent tools for electronic communication and information sharing of our time.

Once you have used your newly learned Internet skills to locate the various objects you need on each planet, you proceed to Planet X (a 'newly discovered planet' in our Solar System) where there are 28 rooms of "mystery, danger and Sunham trickery" to be negotiated. Once again it requires Internet skills to outwit the baddies and rescue Starsurfer. There is a 5 page User Guide that provides a brief outline of the various game features, and online help available at various points.

#### Australian Distributor: Internesto

Tel (09) 388 2615 Fax: (09) 388 2614

Email: seek@internetso.com.au

**RRP:** \$US38.95

Format: One Hybrid Compact Disk (Windows 3.1./Windows 95/Windows NT and Macintosh)

#### **System Requirements**

Windows: 486 DX66 or higher running Windows 3.1, Windows 95 or Windows NT, 12 Mb of RAM (16 Mb recommended), Windows compatible soundcard, quad speed CD-ROM, SVGA display, Mouse.

From the net...

World War III. Australia has succeeded in building a fantastic computer that is able to solve any strategical or tactical problem. The military leaders are assembled in front of the new machine. They describe the situation to the computer and then ask it, 'Shall we attack? Shall we retreat?'

The computer computes for an hour and then comes up with the answer, 'Yes!'

The generals rather stupefied, look at each other. Finally one of them asks the computer, 'Yes, what?'

After another 15 minutes the computer replies, 'Yes, sir!'

### Oz User Groups

Adelaide PC Users Group

PO Box 2541

Kent Town SA 5071

(08) 332-7021

Margi McLeay (Sec)

Meet 7.30pm, 3rd Tuesday of the month at Enterprise House, 136 Greenhill Road, Unley. Visitors \$5.

#### **Brisbane PC Users Group** (Brisbug)

**PO Box 985** 

**Toowong QLD 4066** 

(07) 3273 7266 Info Line

(07) 3281 6503

Lloyd Smith (Pres)

Meet 12 noon, 3rd Sunday of the month at Bardon Professional Cntr.

#### **Darwin Computer Users Club**

**Gary Drake (Vice President)** (089) 324 107 h (089) 450 091 w Email acsnt@acslink.net.au

**Melbourne PC User Group** 2nd Floor, 66 Albert Road

South Melbourne VIC 3205 (03) 9699 6222 10am - 3.30pm (03) 9699 6499 Fax

Email office@melbpc.org.au Home Page http://www.melbpc.org.au Meet 6pm, 1st Wednesday of the

month (except Jan) at Pharmacy College, 381 Royal Parade, Parkville.

#### Perth PC Users Group PO Box 997

West Perth WA 6872

(09) 399 7264 Trevor Davis (Pres)

Meet 6.00pm, 1st Wednesday of the month at Ross Lecture Theatre. Physics Building, University of WA, Nedlands.

### **Sydney PC Users Group**

PO Box A2162 Sydney South NSW 2000

(02) 972 2133 Michelle Donald Meet 6pm, 1st Tuesday of the month at main auditorium, Teachers Federation, 300 Sussex Street,

Sydney.

# Take Control

John Saxon explores the joys of computing

o you sometimes feel that these PCs we play with are getting away from us? That operating systems are now so complex that we have no idea what the machine is really doing most of the time? That perhaps a little artificial intelligence is creeping in, and they are beginning to develop some of the characteristics of awareness?! Sometimes (particularly with WIN95) I begin to

These thoughts often seem particularly appropriate after installing new (or updating) driver software in WIN95. Sometimes things happen which are really unexpected or which do not appear to have logical explanations - the following two examples may illustrate this:

#### Video Driver:

WIN95 had not officially hit the streets when I bought my current system - at least the current case, monitor, and video card. So the ATI Winturbo 64 (with 2 Mb DRAM) only came with DOS and W3.1x drivers. But WIN95 included some generic ATI drivers so I had no problems when I installed WIN95 for the first time. But the other day I thought I would check out http:// www.atitech.ca and see if they had some new flashy WIN95 drivers to download sure enough they did and I duly installed them. I should add at this point that my 15" MGC monitor is not listed in WIN95's list

of supported monitors (it's probably a rebadged monitor). So I had told WIN95 to configure for a standard VGA 640 X 480 monitor, but this limited my display options.

However, after installing the video card driver software, a slight problem developed. Talk about Catch-22! Somehow the picture size was now larger than the screen size - the new ATI drivers had an option to allow "hot keys" to be set up to allow the user to move the larger picture around within the viewable screen - but the screens to configure the display characteristics and the hot keys were all larger than the actual

screen - but guess where the "apply" and/or "OK" buttons were placed. You got it - off the bottom of the screen! So no amount of changing para0meters was any use as I couldn't apply them!

After going backwards and forwards fuming about this for 30 minutes or so, I eventually slept on it, and by the next morning I had remembered the way out for this type of looping around problem. WIN95 has a "safe" mode of operation (reached by pressing F8 after the starting Windows 95..... message during the boot sequence). In "safe" mode, only a very basic set of drivers are loaded, and in this case I was able to pick another monitor type, which then brought the "OK" and "apply" buttons into view, and I was able to sort things out. But for a while I began to wonder if the computer was out to get me...

#### **Modem Driver:**

Keep reading - this one is "a wee-ripper" as Billy Connolly would say.

After recently re-installing WIN95, I had not bothered to re-install Maestro's latest drivers, but just accepted the WIN95 ones. However Dave Sutton's message in tip.help about reliable connections persuaded me that I should install them. Dave maintained that you get dropouts after about 5 minutes without these drivers. I had not been getting dropouts at all (perhaps it is because I use a

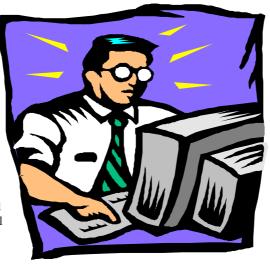

14.4 Kbs modem), but installing the new drivers sounded like a good idea anyhow.

So I downloaded the drivers from the Maestro page at http://www. maestro.com.au/ftplist.htm and installed them per instructions and everything seemed fine. All my Internet applications (Email, Netscape, Agent, ftp, mIRC, etc.) all appeared to work OK There was only one strange thing, and that was that I could no longer hear the modem connect sounds (despite turning up the WIN95 modem preferences volume control to maximum, etc.). No sound from an internal modem is rather annoying but not catastrophic, because I find that the sound is quite a valuable aid to knowing what is happening when logging on. When I brought my modem, the external model was almost \$100 more than the internal - so I learned to live with the drawbacks of the internal devices (this sentence to avoid tech-Ed's lectures about the benefits of external models!).

But a day or so later, I wanted to reply to an email message that had a dozen or so cc: addressees, and I also cut and pasted some text into my reply, but a strange thing happened. While transmitting the message, Eudora flashed the addressees on the screen, but when the transmission got to the text part it hung. During various attempts to send the message I got error messages such as "Error reading from network. Cause: socket not connected (10057)", and "Error getting network address for "pcug.org.au". Cause: non-authoritative host not found (11002)", or "Could not connect to "pcug.org.au" Cause: Connection cancelled (10004)". These were all when I was on-line with all other software apparently working normally. No doubt those error messages speak volumes to the initiated but they didn't do much for me. It seemed like nothing I could do would cause that message to be sent.

Initially I thought all the cc: addresses might be causing the problem - deleted those - same problem. Then I thought perhaps it was the cut and pasting - deleted that - same problem.

So to the old standby - send yourself a short test message. Did that and it worked perfectly! Tried a short message to a friend worked perfectly!! After much testing I found that it was only when the messages got longer than the short test that the transmission failed. I never did find the exact number of lines, words, characters or

whatever that caused the transmission to fail, but it appeared to be OK with a couple of lines, but no good with 6 lines or so,

I completely reloaded Eudora (Ver 3.0) and still had the same problem. By this time I had some longish messages prepared that I really wanted to send, so on suggestions from some friends I tried Agent, and then Netscape. Both of these also had problems with the longer messages and still the mail did not get through. Agent just appeared to hang midway through transmission, but Netscape was more informative - it's message was "message sent - waiting for response" followed by ......nothing. Eventually when quitting the mail section of Netscape an error message of "message not sent...." appeared - another bit of forked tongue software.

So finally after having struggled for several days, the penny dropped. If all my email programs had problems, then the fault must lie in the common software - the WIN95 operating system. What had changed? Of course - the Modem drivers. More investigation in that area revealed that one part of WIN95 thought it was using the generic Maestro driver, and another was using part or all of the new Maestro driver. Some removals and re-installation got it all pulling together with the new driver, and much to my amazement, all the email software then transmitted flawlessly!

So what was the mechanism for the failure? Short answer - I have absolutely no idea. Something to do with block lengths, TCP/IP protocols, or sheer bloody mindedness! I should reiterate that all other Internet apps appeared to be working perfectly throughout.

I guess the moral that emerges from all of this is to maintain copious notes in minute detail of everything one does to any system. One day I'll get around to that, but I think it may take a bit of fun out of fixing these (mostly self inflicted) problems. Actually despite the impression I may be causing - I do get a lot of useful work and fun out of my hobby! Of course, I would mend my "lack of copious notes" ways if I did this type of computer work for a living.

Oh, and by the way, about 2 days after fixing the email problem - the modem sound returned - possibly something I did, but I don't remember. If it was not, then that's really scary stuff...

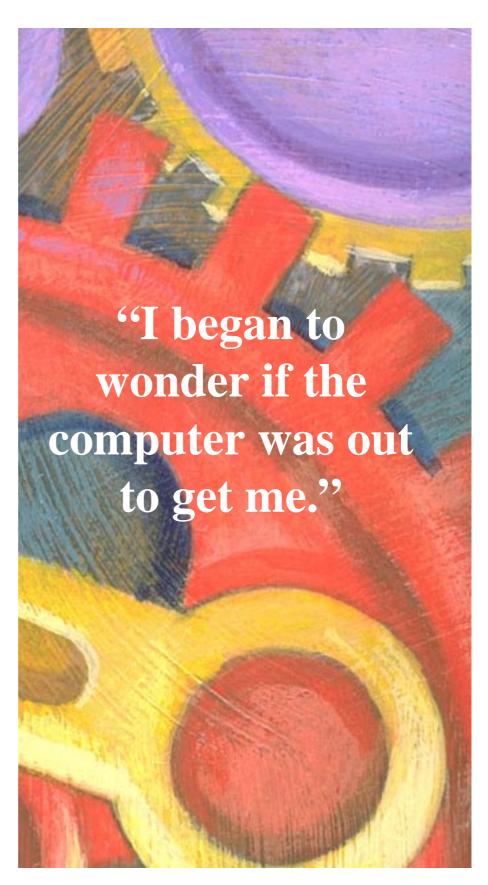

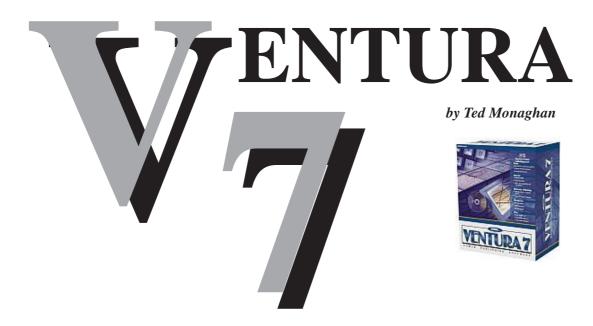

#### **Corel Ventura 7**

Who would buy a publishing program? Obviously, someone who produces books or magazines for a living. Going by gossip, such programs have a reputation for being huge, complex, flawed and expensive. So who, except for publishing houses, would be bothered with them? This brings us to an even more off-putting observation: a desktop publishing fad is blamed for those garish, kitsch, rubbishy newsletters put out by try-hard amateurs.

Not surprisingly, many wise people have concluded that DTP is best left to the professionals (to get good results) and the pretentious (to make fools of themselves). After all, the reasoning goes, any special effects you really need are achievable with a powerful word processor such as MS Word or WordPerfect. True, if you set your mind to it, you don't need a DTP package to make a page scream at a reader. A dozen different typefaces, a few bold or italicised or underlined bits and the odd graphic adornment or two will mask a paucity of the content, even if they are the mischief of a mere word processor.

This brings us to the nub of the issue: the content. What do you want to communicate? To whom? Is it sufficiently important to you for you to go to some extra effort to make it readable even for a distracted reader? Does it have a shape? Are you handling complex arguments or subtle material? Do you want the reader to use it as a reference or to be able to regain his/her bearings after flicking back through the last few pages? This is where DTP, properly used, comes into its own.

Unfortunately, many of the writers who could most benefit from using DTP in this way have been formed in different traditions, those of the thesis and the learned journal. There, the content must conform to styles which force it to stand on its own

"The task is to get the material read and understood."

merits when considered by a discerning reader. Very good. But to use demanding material in a submission to a board of directors, or in a manual for staff training, might prove unpersuasive if it is presented in double-spaced 10 pont Courier.

The task is to get the material read and understood. The length of the document and its order of difficulty (complexity) are generally cited as the biggest hurdles and often the writer dilutes his/her material, sometimes to the extent that she/he produces a patronising paraphrase. This does no justice to the author, his/her ideas or the readers.

A little extra effort put into editing for DTP and the generation of a good glossary might produce a result which is simultaneously more demanding and more readable for non-experts. And if the job can be done by a synopsis, even that will pack more punch if it is published. No, I am not saying the medium is the message, but I am

convinced that the message will be understood more accurately and more willingly if the medium is used skilfully.

Well, can't that result be achieved with a word processor alone? In practice, the answer is "no", because the conventions are somewhat different and, although it may be technically feasible, it requires a lot of knowledge about typesetting and typography to set up a word processor to do things that a good publishing package does automatically.

#### Conventions and **Amateur Opinion**

Typesetting conventions have evolved over hundreds of years. It is an expert craft and its discipline ensures that form follows function (unlike the efforts of the DTP faddists). A good professionally produced book or newspaper or magazine is easy to read and to keep reading. After a few thousand words of word processor output, however, most people find tiredness setting in. The same applies to any laser output with a resolution lower than 400 dpi, regardless of the source. Properly typeset documents are able to demand more stamina of a reader.

Let me illustrate. Assume that what you are writing might be read on the bus, or over the course of a few nights just before bedtime, or that the reader is a reluctant, unskilled reader. How can you present it in such a way that the message is grasped despite broken concentration, compromised lighting and all the other static? A lot of writers tackle this seriously. First, they go for bigger print - it's easier to see. Then they

look at fonts, and a sans serif like Arial looks extra clean - it must be easier to read! Last, if they are bent on going the whole hog, they might add an extra half-space between lines, just to make it clearer. And what they end up with, after applying so much uninformed commonsense, might look very good to them but be nearly unreadable for precisely the people they want to cater for. It will certainly be less readable than a tight standard column of 8 point Times Roman on smudgy newsprint. Why? Because publishing is geared to the way people read.

Check it out. What is the target readership of Picture magazine? Are they all skilled readers? Do you really need to use big print if Picture doesn't? There you will find stuff set in 4points in the advertising. Do you have to stick rigidly with 'familiar' language? Picture magazine uses a couple of dozen words of its own for human genitalia, and somehow the readers suss out the meaning. This is an argument of reductio ad absurdum, but the point is that writers might often avoid talking down to their readers by taking care to present material well.

DTP helps with all the technical considerations. In Corel Ventura, at least, the default settings produce good readable text by observing typesetting conventions. My grasp of these conventions is superficial, so I rarely fiddle with the Ventura defaults. There are still aesthetic judgments to be made about page layout, density, etc, and to help at that level the program offers a large number of excellent samples that can be used as templates. A newcomer to DTP, eager to use every bit of power at his/her fingertips may be underwhelmed by the simplicity of the samples, but this is serious publishing where less is more in most situations.

#### Are you Convinced?

This preamble is to explain why Sixteen Bits would carry a review of software which is often seen as for a tiny niche market. I am convinced that DTP could be of interest to anyone who is concerned with the final reception their document receives, as an alternative to having their work professionally edited and typeset.

There are a number of DTP products on the market - PageMaker, MS Publisher and QuarkExpress are names I have heard, though I have never seen or used any of them. In over ten years I have not needed more power or flexibility than Ventura has offered, and as my interest is in producing documents rather than in computers and software, I have never been tempted to try something new.

#### **Opening the Box**

The Corel Ventura 7 box contains two CDs, a user manual and a clipart manual. The CDs are jam-packed with

- Corel Ventura 7
- Corel Database Publisher
- Corel CD Creator 2
- CorelMemo
- Corel Photo-Paint 6
- Corel Script Editor
- Corel Versions
- Corel Capture
- Corel WordPerfect 7
- Envoy
- Type 1 and TrueType fonts
- Clipart
- Samples
- HTML example files
- Hyphenation Developer's Kit
- Add-on Developer's Kit

It is a very full package. There is a little more to spend if you want to output Acrobat (\*.pdf) files, but otherwise it is a complete. state-of-the art package for paper and electronic publishing.

#### The User Manual

Corel Corporation should be congratulated on the User Manual. It is designed for beginners, and includes step-by-step tutorials. Years of experience have not taken me beyond the beginner stage in many aspects of publishing. To extend my competence, say, into preparing colour for commercial printing, this manual is where I would start. It offers just enough theoretical and practical guidance to allow me to keep control of the process in liaison with the experts at a printing factory. It describes, for example, a range of technical difficulties that can be posed by different types of material. The manual does not duplicate the on-line help, but interacts with it.

The User Manual is less than 400 very readable pages, and stands as an excellent example of what can be achieved when an author thinks carefully about his/her target readership and the use to which the document will be put. After some introductory stuff, the manual offers three tutorials:

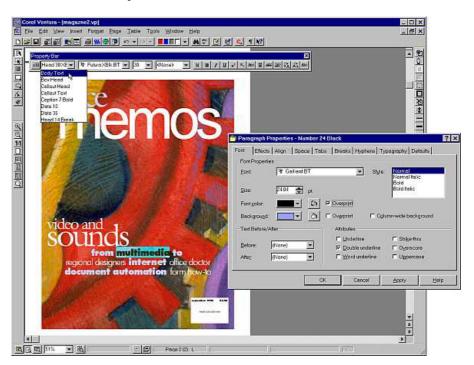

- 1 Getting to Know Corel Ventura an introduction to the work environment and its document management features
- 2 Designing a Newsletter which covers many of the basic skills to produce an effective paper publication
- 3 Creating an HTML Document which leads the user step-by-step through the process of setting up a visually attractive, high-quality home page

The next part of the manual deals with the fundamentals of desktop publishing. After discussions of page design, typesetting, typography and fonts, it takes the reader on to the Corel Ventura's methods for the generation of tables, illustrations and document-wide features (table of contents, indexes, etc). Then there are invaluable pointers on commercial printing, service bureaus, document management in a workgroup setting (where team effort is enhanced by the Ventura Navigator, Ventura's Library feature and Corel Versions) and database publishing. The final chapters are devoted to electronic publishing - portable document files, SGML and HTML publishing, hypertext, including hypermedia and multimedia elements in documents, publishing to CD-ROM and publishing to the Web.

If approached with an open mind, a user with a word-processing background should pick up the essentials very easily by working through the manual. The key, I suspect, is to not mistake Corel Ventura for a turbocharged word processor. Word processing evolved from the typewriter tradition, and gives priority to the needs typists and offices, while DTP assumptions and conventions reach back to foundries, hot metal and printing presses which could use massive force to achieve readable and aesthetic results for the reader. Word processors and DTP programs do resemble each other on a computer screen, but there remain fundamental differences. Nevertheless, when this is grasped, the program is both powerful and easy to use. With Corel Ventura, dazzling effects can be produced intuitively.

#### Installation

The Editor suggested I make notes during the installation, as I would forget any problems I met by the time I wrote the review. I sat with my pen poised, but wrote nothing. Very smooth; and unlike earlier Corel products I have installed, it did not take the law into its own hands when installing fonts - I was invited to choose, and the installation program did as I asked. The only surprises I got were (1) the size of

the thing - depending on what elements you choose to install, it can stake out a disk space claim of over 200 Mb and (2) the screens that came up announcing the installation of Corel Office 7 - in fact it was WordPerfect 7, with a single .dll file in the Quatro Pro directory.

#### Firing it up

The old versions of Ventura that I had used had two petty annoyances that persisted from version to version.

The first of these was that the program loaded the last-used style sheet when it opened. The hazard was that I sometimes changed settings before I remembered to bring in a fresh style sheet, and this could wreck any documents that used the style sheet.

The second annoyance was that fonts were listed in the order in which they had been installed on the machine rather than alphabetically.

Patches were available to fix these, but I couldn't help wondering why any manufacturer would fail to rectify such silly little glitches, year after year. Here was where I could lose confidence, regardless of how many slick new features the package had. But my worry proved groundless - a default 'master page' appeared on opening and the font list was alphabetic. I then got on with exploring the new-look program.

#### What it was always good at

Corel Ventura dialogs give the user nearly total control over the finished product, and allows for simple standardisation to a house style or a style designed for a particular document. From the outset, this has been done by inserting a text document (generated by almost any word processor) and then formatting it by the use of 'tools' to modify paragraphs and text. Paragraph properties were defined and attached to paragraphs by tags, so every paragraph with a particular tag was uniform. As items such as various levels of heading, block quotes, footnotes and captions were paragraphs, it was a very simple matter to give a document a uniform look and feel.

The tools were always very powerful, even in version 1.0. Pair kerning, for example, could be modified from one tag to the next, if required, as typography could be defined on a document-wide level, or

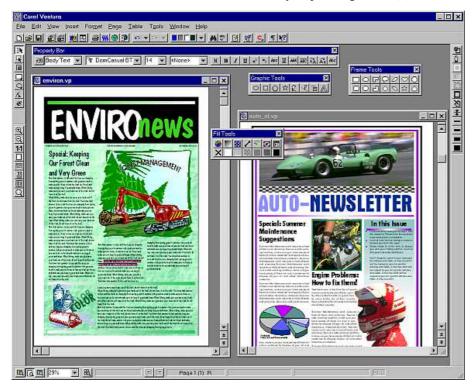

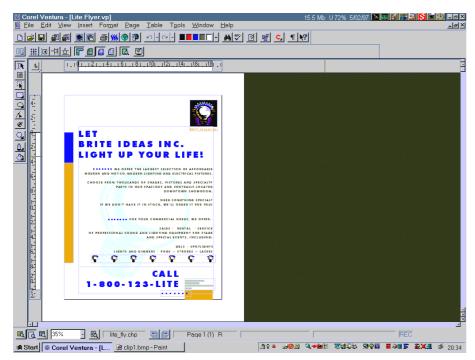

within a particular tag. Individual letters could be moved or otherwise modified by the text tool. Spacing and line spacing could be easily modified. Probably too easily, because the defaults were based on convention.

The next powerful feature of Ventura that appealed to me was its ability to organise chapters into whole publications (of almost unlimited size) and automatically keep track of all the numbering changes involved. This ability was invaluable for maintaining handbooks that had to go through regular revisions.

#### Improvements and the new things it can do

Corel Ventura 7 has lost none of its power to deal with conventional text. But it has changed its appearance and it is now easier to use and capable of doing much more with the formatted text.

#### **New User Interface**

As a 32-bit Windows 95 application, it now sports multi-document windowing. Also, the old style of working with various tools (each of which had its own cursor) has been modified. Corel Ventura's new cursor is modeless: it senses what the user is doing, changes tools automatically and flashes the appropriate property bar onto the screen.

Two other very noticeable new features are that the Undo/Redo feature can now be set for up to 99 levels, and there are very useful non-printing grids to help keep control of page layout. This last feature is invaluable when fiddling to see how things will fit during the early drafting process.

#### **New Document Design Features**

Style sheets remain a key feature of Ventura, but they can now be managed through a document's 'master page', which is akin to the template concept in word processing. As one would expect of Corel Ventura, this increases the user's control and the power available.

In the past, the character tags in a style sheet assumed that all features of a paragraph could be defined on a paragraphwide basis. It was possible to highlight and modify text within any paragraph (as in a word processor), but this was a bit inelegant and, in my experience, it could be unsafe, because the changes could be lost or corrupted unexpectedly, particularly when set in tables. Now, to enhance Ventura's text handling ability (and stability), text tags, similar to paragraph tags, have been added. And although I had never missed them, now that they are there, I would not like to be without them.

Further new text handling tools include improvements to the tables feature, which now incorporated more greater spreadsheet ability, and an artistic text tool, which allows text to be node-edited, stretched or fitted to a path by the user. In the past, most artistic text modifications were best made in a powerful graphics program for import to the publisher. With the artistic text tool are other new drawing tools, including polygon, Bezier curve and callout tools. And to keep everything sitting in place, Corel Ventura now offers a wider range of frame anchoring options.

#### **New Document Management Features**

Putting a long document together is a huge task. It is particularly troublesome if there is a team working on it. Even the most alert editor runs the risk of using a draft version of a chapter or leaving something out. To handle the practical difficulties, Corel Ventura 7 offers a number of new applications. Their functions are fairly evident from their names. I can't offer a helpful opinion on them, as I have not generated a multi-chapter book during the time I have spent with the new Ventura, but the ideas are great. In particular, it is useful to be able to put several versions of a file side by side and have alterations, deletions and additions highlighted in different colours. Anyone who has had to untangle an editing mess (viz, nearly everyone who has undertaken a serious editing task), will see the merit of the idea.

The new document management features are

- Ventura Navigator
- Ventura Library
- Corel Versions
- Multi-user access control
- Revision management

#### **New Electronic Publishing Features**

Under File, there is Publish As..., and it includes the options

- HTML
- Novell Envoy
- Adobe Acrobat
- Corel Barista

Corel Barista is interesting. (It is also available for WordPerfect 7). What it offers, over and above HTML, is richer formatting options, multi column WYSIWYG documents, complex graphics, scrollable text, an extensive range of fonts and TrueDoc technology (which makes all used fonts portable with the document). Barista is Corel's Java engine, so with it such things as popup windows, scrollable text boxes and dynamic environments are possible.

#### **Features Not Reviewed**

Corel Ventura 7 is much more muscular in the graphics area than previous versions: that much is clear from the interface and manual. My publishing, however, has never made a sophisticated use of graphics, so the tests I made allow me to say only that the graphic elements are intuitive and work for a novice. I cannot comment on their technical merit, though someone in my position draws a lot of confidence from the fact that Ventura now comes from the makers of CorelDraw.

The last important feature which I have not explored is the CD Maker. It strikes me that this would be a boon to many publishers, especially in conjunction with Corel Ventura's powerful multimedia capacity.

#### **Product**

Corel Ventura 7 **RRP** \$999 Upgrade \$499

Online http://www.corel.com

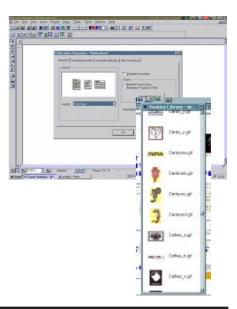

### My Adventures In Desk Top Publishing

by Ted Monaghan

My first computer, over a decade ago, was the CPM-based Amstrad PCW512. It came with its own word processor called Locoscript, and once I learned to use it I could produce any text document I wanted on its unintelligent 9-pin dot matrix printer. All documents were based on a template that set page specifications, headers and footers, etc, but most other things had to be done manually. The only way to produce a well organised document was to keep notes on how to replicate style features such as subheadings and blocked quotes. But it did most things that I wanted. I even used it to produce an 80 page policy document, all in single spaced 12pt and 15pt type to save on photocopying costs. Scrolling was very slow, so I built this document in several files and then merged them into a single file for automatic pagination and printing.

Now, think back to the mid-1980's. The Amstrad cost about \$1,200. If I had spent \$5,000 on an IBM clone and the word processing software then available, would it have done the job? Yes, but it would be tricky, with a swag of small files and cryptic codes to learn. Still, that looked like the way to go because I would then be able to output formatted text to a laser printer, whereas the Amstrad could only export ASCII files to any printer but its own. The man who settled the issue was the computer salesman who told me about Ventura Publisher.

Here was a deal: \$3,500 bought an XT clone with 640Kb of memory, a 20Mb hard disk, an Epson dot matrix printer and software to go with it - Ventura, WordStar, a data base, a painting program and some other bits and pieces. Readers who recall the price of things will realise something was drastically wrong it took me a couple of weeks to discover that software is not usually (or legally) sold as backup disks. By then the salesman had vanished leaving aggrieved creditors in his wake. I also heard that he had done a Ventura deal with one of the local newspapers, who never got the thing to work, but he had left behind him one slightly uneasy but satisfied customer.

I did not know at the time that publishing concepts are very different from word processing concepts. But what I was after was publishing. I fiddled with WordStar, because text files had to be first generated outside of Ventura, but I soon discovered that I needed only one letter in my text file before I could load it into Ventura, forget codes, and do the rest in a What-You-See-Is-What-You-Get environment. (Later I gave up using WordStar even for the first word, because Norton's Editor could do the job without a fuss.)

Ventura grew with my needs, and new technologies and falling prices meant that I could more or less keep up. I remember being impressed when I read that The Bulletin was a Ventura production, and reassured that the scale of my needs would not cause it to fall over. Sometime in the early 90's I came across GoScript, an inexpensive PostScript interpreter, so it was then possible to make use of the vast resources of Type 1 fonts, even if the output was often to a bubblejet. Then came Windows 3.1 and Ventura wobbled onto that platform at least as confidently as most other programs.

To this day I have not become really proficient in any word processor. I have used several versions each of MS Word, MS Works and WordPerfect for correspondence and routine reports (indeed, this file is being written in WordPerfect 7 which is included with Ventura 7). When I write something big, or want to have real control over what a document looks like I still use Ventura. For 10 years I have heard people panning it, especially when a new version is released. I started with Ventura 1.0, a Xerox product, and upgraded pretty consistently (though I missed them between 4.2 and 7) as the product changed hands and through the transition from GEM to Windows. It continues to meet my needs.

## **PCUG Notices**

#### **ACT Alive**

The PC Users Group will be participating in the 1997 Canberra Festival on Monday 17 March from 10am to 4pm. Volunteers are needed to staff the booth which involves handing out brouchures. answering questions, etc. Contact Ken Livingston on (06) 282 2536 if you can help out for a few hours.

#### This Month's Meeting

Maestro will be demonstrating their newest products and Ian Johnston will give a presentation on the Communications Policy Team and the consultation draft of the PCUG Communications Policy Statement.

#### **Quiz Night**

Don't miss the PCUG's third annual quiz night to be held Tuesday 1 April 1997 7.30pm at the Royal Canberra Yacht Club Yarralumla.

Entry fee: \$5 per person. Hors d'oeuvres and prizes galore.

Be sure to book your table early by calling Ken Livingston on (06) 282 2536.

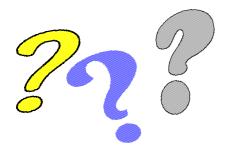

## **Stuffed Again**

The following members and friends are thanked for assisting with stuffing our journal for mailing.

**Bruce Black** Mike Burke **Owen Cook Bob Deane** Eddie de Bear Eddie, Raymond & Sharon de Bear John Ellis Tony Fitzpatrick **Rufus Garcia** Sally Hammon John Hodge Sue & Jim Hume **Russell Hunt Emil Joseph** Geoff Lau Allan Mikkelsen **Don Nicol Peter Roberts Gloria Robbins** Erwin Schwinghamer **Rod Smith** Merelyn & Michael Southwell-Keely John Starr **Charlie Syms** 

Lou Wallington We are always looking for volunteers to assist us with the 'stuffing' of our journal. We start around 5.30pm (latecomers are welcome) usually on the 2nd last Monday of every month and are generally finished by 8.00pm. Refreshments are provided and any of your knotty computer problems can be debated 'at the round table' in congenial company. If you would like to help, please ring Petra Dwyer at the PCUG Centre on 253 4911 and she will fill you

**Graeme Taylor** 

**Gordon Urquhart** 

### **Next Stuffing**

in on all the details.

5.30pm Monday 24 March 1997 at Northpoint Plaza, Belconnen. (see map page 3)

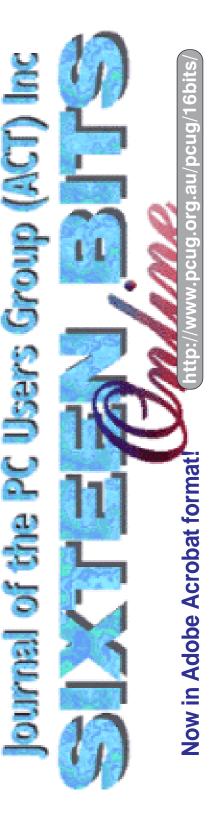

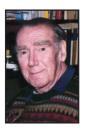

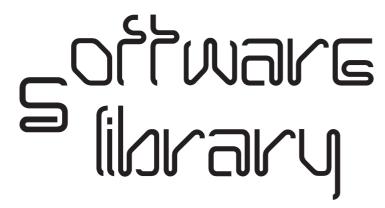

Phil Trudinger

#### **NEW AND UPDATED** WINDOWS PROGRAMS

(An asterisk denotes Windows 95 specificity or compatibility)

#### ACCOUNTING

#### MWAP14

Medlin Windows Accounts Payable 1.4 is a fast, easy to use A/P and check writing program for small businesses. It can print reports for any period or combination of periods. Reports can be previewed on screen and saved to a file. An easily-modified standard chart of accounts in included. Invoices are entered, marked for payment and checks written from a single screen. Reg Fee

#### MWAR11

Medlin Windows Accounts Receivable 1.14 is a fast and easy-to-use A/R, invoicing, and sales summary package for Windows. Features include the ability to reprint any saved statement or invoice, two auto-bill fields, custom statement and invoice printing, support for up to 4600 customers. Other features include support for up to 32760 entries per month, 1600 four digit sales codes, five programmable tax rates. Reg Fee \$38

The files described in this article are on the January 1997 CD-ROM (PsL Vol 5, #1) which is currently on the Bulletin Board: all are ZIP files. Please quote the month or Vol/# when ordering files on disk.

The text files, CD1 through 7, in Area 1 of the Bulletin Board are the monthly CD-ROM file lists. Catalogues as EXE files are available on request from the software librarians (see Member Services)

Most CD-ROM programs are Shareware. A reasonable time (generally one month) is allowed for evaluation, but if you continue to use a program beyond this time you should comply with the author's conditions that usually require payment of a registration fee. Bear in mind that this is the only way by which an author receives any reward for his/her efforts. Unless otherwise stated registration fees are in US dollars.

#### MWBUD11

Medlin Windows Budgeting 1.1 is a budget module for the Medlin Windows General Ledger program. It produces pie/bar/line charts, as well as comparison reports that allow you to compare actual against prior year and budgeted amounts. Reg Fee \$25

#### MWGL14

Medlin Windows General Ledger 1.41 is a fast, easy to use double entry general ledger program for small businesses. It prints general ledger, transaction listings, income statements and balance sheet reports for any period or combination of periods. Reports can be previewed on screen and saved to a file. An easily-modified standard chart of accounts in included. Reg Fee \$38

#### MWPR21

Medlin Windows Payroll Writing 2.12 is a payroll writing program for small to medium sized businesses. Features include built-in State and Federal tax tables, up to four userset deductions (tips, 401K, medical insurance, local taxes, etc.), report printing for any period, support for up to three other income fields, and more. Reg Fee \$38

#### COMMUNICATIONS

#### **FAX N513\***

FaxMail Network for Windows 5.13 adds faxing capabilities to Win95/NT applications. Features include an auto-print on receive option, background operation, custom cover pages, a fast fax viewer, timed sends, logging of all past and future fax events, and much more. Reg Fee \$55+

#### **FAX V513**

FaxMail for Windows 5.13 adds faxing capabilities to all WIN31 applications. Features include an auto-print on receive option, background operation, custom cover pages, a fast fax viewer, timed sends, logging of all past and future fax events, and much more. Reg Fee \$25+

#### **HTMASC**

HTMASC 2.0 converts pages from the World Wide Web to plain text files, removing all HTML tags. It also provides full text handling capabilities with all the standard features like searching for text, using the Clipboard, printing, bookmarks, and an undo facility. Reg Fee \$25

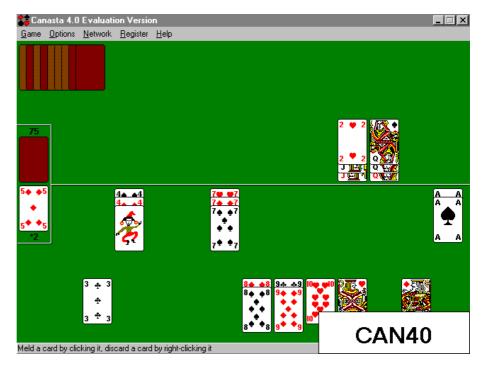

#### **MODMMETR**

Modem Speed-meter 2.0 monitors in real time the transaction speed of your modem in Windows. It graphically displays the number of bytes received or transmitted per unit of time. Using this tool you can see exactly how many bytes are transmitted, when and at what speed. Reg Fee \$15

#### WBF3236A\*

WinBiff (32-bit) 3.6a is an mail notification package for Win95/NT. It can be used with UUPC/extended, FSUUCP, Waffle, Pegasus (PMail), Eudora for Windows, Novell MHS, Mini-Host, or PC-NFS. Other features include an alarm option, the ability to display a scrollable list of message headers, and more. WNBFF36A is the WIN31 version. Reg Fee \$15

#### FINANCE

#### MD400\*

Mortgage Designer for Windows (32-bit) 4.00 performs fast and easy mortgage calculations in Win95. You can generate amortization schedules to screen, printer, or disk file, and can choose which payments are shown. Complex what-if calculations can be performed, and the principal, interest rate, term, or payment can be adjusted. Other features include tax and insurance calculations, a dynamic loan lifetime P&I chart, support for quarterly and yearly payments, and much more. Reg Fee \$39

#### WINFIN44

Financial Analysis for Windows 4.4 is a collection of financial analysis programs. It can perform calculations on mortgages, installment loans, bonds, T-bills, CD's, annuities, net present value, and more. Each module uses a simple fill-in-the-blank approach. A 386+ with 4 meg RAM is required, and VGA is highly recommended. Reg Fee \$39

#### GAMES

#### **95CHRY44**

Cherry Delight Video Slots for Win95 4.4 is a realistic video slot machine simulation with beautiful graphics, digitized sounds, and wheel spinning animation. The game includes nine spinning wheels and eight pay lines. There are also bonus spins and a progressive bonus pool. Reg Fee \$20

#### 95HS33\*

Home Stretch for Win95 3.3 is a horse racing and wagering simulation for Win95/NT where you read the past performances of all the horses in a race to make wise betting decisions. Features include realistic odds, bets (win, place, show, quinella, exacta), horse graphics, and track sounds. Requires: VB40032. Reg Fee \$20-\$30

#### **AD12\***

AlienDetector 1.2 is an amusing joke program for Win95 that will scan the immediate surroundings for Extra Terrestrial life forms. Reg Fee \$0

#### BSTAR32\*

BattleStar for Windows (32-bit) 2.2 is a futuristic version of "Battleship" for Win95/ NT. You must selectively bomb quadrants

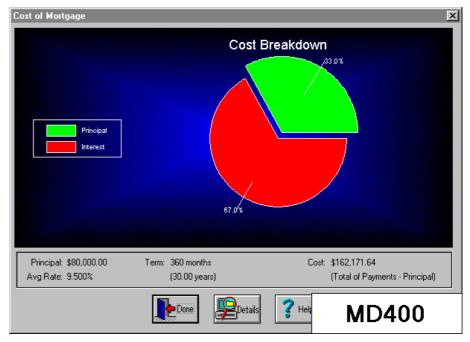

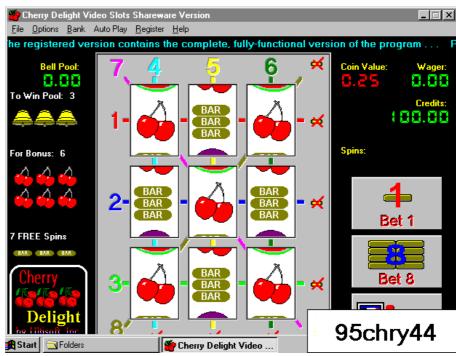

where your scanners have detected hidden enemy vessels. You are provided with a specific amount of fuel and missiles, so every shot counts. Reg Fee \$0

#### **CAN40\***

Canasta for Windows (32-bit) 4.0 is a strategy card game for Win95/NT that you play against the computer or over the Internet. The included help file provides an introduction to this classic card game, as well as detailed rules. Other features include the ability to save and load games, a high score listing, selectable cardbacks, adjustable computer skill level, and more. Reg Fee \$20

#### WORDS11\*

Words for Win95 1.1 is a 32-bit puzzle game that challenges you to spell selected words by maneuvering falling letters while avoiding various hazards. Features include excellent graphics, digitized sound effects, and a musical soundtrack. Requires a 486+, 8MB RAM, and 256-colour VGA. Reg Fee \$20

#### **GRAPHICS**

#### **CHEMPEN**

ChemPen+ 1.07 allows you to draw chemical structures that can easily be pasted into any word processor. It calculates molecular weight, molecular formula and elemental composition and includes a C-13 NMR calculator for saturated branched and linear hydrocarbons and a small expandable HOSE coded C-13 database for other types of molecules. Reg Fee \$39

#### DCWIN2

DRAFT Choice for Windows 2.0 is a powerful CAD package for Windows. Features include support for multiple attach points, 128 layers, Bezier/complex and spline curves, warp and tween, multilevel undo, parallel and perpendicular modes, DXF/PCX/ WGP file support, and much more. mproved Undo command when used with polygons. Reg Fee \$59

#### DTCAD23

DeltaCad 2.3 is a computer aided design program for Windows. Features include an easy-to-use tabbed dialog interface, contextsensitive help, sample drawings and libraries, support for up to 256 layers per drawing, and much more. This is suitable for everything from drafting and house plans, to business cards and signs. This is a 32-bit application, but Win32s is included for use on 16-bit systems. Reg Fee \$50

#### **EZVIEWGT**

EZ-Viewer 1.0 allows you to quickly and easily view and manipulate graphic files in Windows. This supports many popular graphic formats, including JPG, GIF, BMP, TIF, ICO, and WMF. Other features include the ability to browse all files in a directory, thumbnail view, printing facilities, the ability to zoom in/out, resize options, and more. Reg Fee \$29-\$39

#### **GRAFER3**

Grafer 3.0 generates graphs suitable for scientific and engineering reports. The line graphs and scatter plots are built from X-Y data entered from the keyboard, a text file, or the clipboard. The picture graphs can be copied to the clipboard and pasted into other applications as an adjustable graph. Saved graphs are in text file format, and printed graphs are adjustable in size. Reg Fee \$10

#### GRVP24

Graphics View/Print 2.4 helps you view, print, capture, convert, and resize picture files in Windows. This supports class conversion and file compression, and works with many different kinds of graphic file types such as BMP, PCX, TIF, GIF, JPG, PIC, RAS, TGA, PCD, FLT, CUT and more. Reg Fee \$100

#### **GVPD34**

Graphics VP Deluxe 3.4 helps you view, print, acquire, convert, and resize picture files in Windows. It supports class conversion and

file compression, and includes a gallery thumbnail utility. This supports BMP, PCX, TIF, GIF, JPG, PIC, RAS, TGA, PCD, FLT, CUT and more. Reg Fee \$15-\$20

#### **M**ISCELLANEOUS

#### 4LANG42\*

Ultimate Language Tutor for Windows 4.2 is a vocabulary learning and testing system for Spanish, French, German or Italian. New vocabulary words, verb conjugations, and phrases can be learned using an automated flashcard system. Once the student has mastered the new vocabulary, there are various tests available to test vocabulary proficiency. Any missed words or phrases can be reviewed automatically. Test scores can be saved to show results and progress. 954LAN43 is the WIN95 version. Reg Fee

#### 32PSLB10

PrimaSoft Label Printer (32-bit) 1.00 is a flexible utility for printing labels for Win95/ NT with support for most common Avery labels. The Print Preview function allows you to see on-screen exactly how labels will look when printed. Data for labels can be imported from standard text files. Reg Fee \$20

#### ALARM300

Alarm++ (32-bit) 3.00 is an advanced desktop reminder system. Alarms can be set for a specific date, for specific days of the week,

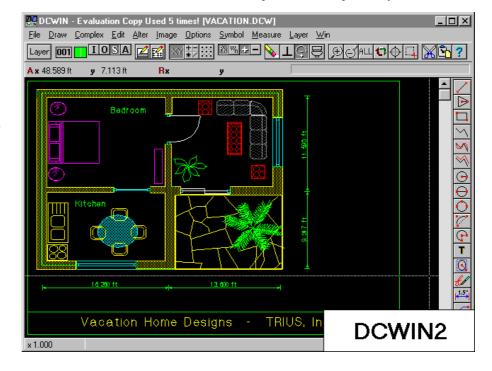

and for certain repetition intervals. An adjustable snooze bar is provided for each message. Messages can have up to six lines of free-form text. Requires Win95. Reg Fee \$10

#### ADBPRO41

Address Database Professional 4.1 is a name, address, phone number, and label manager for Windows. It prints phone lists, address books, holiday lists, mailing and file-folder labels on any type of paper. Other features include an unlimited amount of free-form notes for each record, up to 10 customized fields per file, powerful search facilities, support for up to 100,000 names, and more. Reg Fee \$60

#### CALC95S\*

Calc95 (32-bit) 3.4 is a 32-bit Windows scientific/engineering calculator with a wide range of built-in units conversions and physical constants. Reg Fee \$25

#### **CALLCHEK**

CallCheck for Windows 3.02 is an easy-to-use program for finding dialing codes for countries and cities worldwide. It contains a comprehensive database of over 5,000 US and international placenames and their area codes. You can find an area code by entering the city, state or country name, or find the location of any US or international telephone (or fax) number simply by typing in the number. Reg Fee \$20

#### DAT15 01+

Database Browser for Windows 1.50 allows you to edit, query, sort, and print Microsoft

Access 1.1, dBASE III/IV, FoxPro 2.0/2.5, Paradox, and Btrieve files. Records are displayed in a scrollable grid in which columns may be moved and resized with the mouse. Reg Fee \$50

#### HBCL80B

Hebrew Calendar for Windows 8.0b is a powerful tool for any person or organization needing knowledge of important Jewish dates. It covers a 300-year span from 1900-2200, Hebrew 5660-5960. Features include conversion of dates form Common-to-Hebrew or Hebrew-to-Common, the ability to print full month calendars with Truetype fonts showing both dates/holidays/sunsets, holiday lists for each year, Israel/Diaspora preference selectability, annual Shabbat Torah/Haftarah readings, selectable date formats, and much more. Reg Fee \$29

#### RHYMES10

Rhyme Finder for Windows 1.00 is a powerful rhyming dictionary for poetry authors. It provides single, double and triple rhymes for the 15 most used vowel sounds, organized by rhyme groups dependant upon the related consonants that are used. Reg Fee \$5-\$10

#### VL18C\_16

Visual Labels for Windows 1.8c is an easy-touse label design and printing package which allows you to create an unlimited variety of labels using text, pictures, boxes, ovals, lines, counters, and patterns in any font, colour, or rotation. This includes a comprehensive

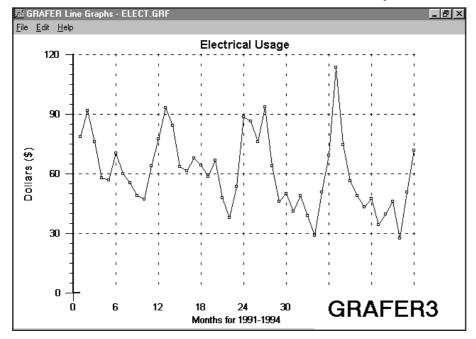

database of Avery label and business card templates. Reg Fee \$43

#### WINPRO36

WinProof Grammar and Spell Checker 3.6 is an outstanding grammar/spelling checker for WIN31. It detects common grammar errors like dropped words, extra words, passive voice, subject/verb agreement, misused articles, double negatives, and much more. It is compatible with files created in WordPerfect, Word, WinWord, WordStar, PC-Write, etc. It features an interactive mode which lets you view each error as it is encountered with an option to correct the error immediately or write a comment to a report file. There is also a report only mode which quickly scans a document and writes the suggestions to a text file. This is a powerful package that can painlessly improve your writing.iting. Reg Fee \$45

#### SCREEN SAVERS

#### AJ95V150\*

Amazing JPEG Screen Saver (32-bit) 1.50 is a screen saver for Win95/NT that displays highresolution JPEG images. Several sample images are included. AJPEG150 is the WIN31 version. Reg.Fee| \$17

#### CONGEN10

ConGen 1.00 is a suite of four screen-saver modules for Windows which produce contour patterns. You can change the contours, and the coloured strata into which they are cut, to produce an endless variety of fascinating patterns. Reg Fee \$15

#### GEOSS100

The Geometry ScreenSavers 1.00 is a set of fractal screen-saver modules for Windows. This provides an endless variety of Mandlebrot and Julia sets, dynamic systems, IFS codes, 3D stereograms, and more. A 486 with a 256-colour display is recommended. Reg Fee \$20

#### SCRNPX20

ScreenPix 2.0 is a WIN31 screen saver that will display any bitmap graphics files that you choose. You can customize it to show just the pictures you want and choose the duration that the pictures appear for. This can also be used as a slide show program. Reg Fee \$29-\$39

#### SNDPIX20

SoundPix 2.0 is a screen saver for Windows that displays graphic images and plays WAV audio files. Features include random play, user selected picture interval, password protection, audio on/off, and more. Reg Fee \$29-\$39

#### **VENICE10**

Venice Screen Saver 1.0 is a Windows screen saver module that displays graphics that simulate floating through the canals of Venice on your gondola as Italian music and the sound of splashing waves fills the air. Reg Fee \$29-\$39

#### UTILITIES

#### 007W321D\*

007 for Win32 1.0d allows you to password protect your Win95/NT applications. It modifies the original EXE file, so that every time you start the program, it asks for the password and will not run unless it matches. Reg Fee \$30

#### CAPPR32D

Capture Professional (32-bit) 2.51 is a versatile screen capture tool for Win95 that features nine capture modes (window, active window, client area, etc.) and the ability to capture menus and cursors. Nine graphic file formats are supported in 2, 16, and 16.7M colours. Other features include over 20 touchup effects, format conversion, and more. This version prints a registration banner across captured images. Reg Fee \$?

#### CTCAL13\*

CT Calendar 1.3 is a 32-bit desktop calendar for Win95. Requires VB40032. Reg Fee \$10

#### DLLCHK95\*

DLL Check 95 is a DLL management utility for Win95. Features include the ability to create a log of all modules that load or unload in a session, the ability to search for duplicate modules, and a detailed information display for selected modules. Reg Fee \$80

#### FS95V13\*

File Splitter 95 1.3 helps split large files so they can fit on a floppy disk. You can easily split files into sizes of 500, 1200, and 1400 KB. Requires Win95/NT. Reg Fee \$10

#### QUICKVAL

Quickval 2.03 takes numeric entries, converts them to text instantly, and copies the text to the Windows clipboard so they can be pasted into practically any application. This version

only accepts number values up to 999. Reg Fee \$10

#### QUIKTIME

QuikTime (16-bit) 1.1 allows you to start, pause, and resume timed events in Windows. It supports event naming, shows time even when shrunk to an icon, and keeps track of multiple instances. This version is time/usage limited Reg Fee \$10

#### MORSPC95\*

More Space for Win95 2.5 helps locate and delete file duplicates based on filename or name/date/size. Its output can be sent to printer or clipboard. This is a handy tool to help you free up valuable hard disk space. Reg Fee \$20

#### OMEGA12\*

Omega Drive (32-bit) 1.2 is a powerful multifunction package for Win95. Features include archive management, program management functions, graphics viewing and manipulation, Internet encoding/decoding facilities, and much more. Reg Fee \$36

#### PASSGN60

Random Password Generator 6.0 will randomly select from a group of numbers, lowercase letters, uppercase letters and special characters or any combination and select passwords. You can create up to 2000 different passwords, using as many as 30 characters each. Reg Fee \$15

#### **TBAVW**

ThunderBYTE Anti-Virus for Windows 7.06 is a Windows front-end interface for use with the ThunderBYTE Anti-Virus Utilities version 6.05 or above. Now includes a version for DOS. ver 200 new signatures, increased detection rate, now able to locate macro viruses from everywhere in a document (even if macro is fragmented or encrypted). ver 200 new signatures, increased detection rate, now able to locate macro viruses from everywhere in a document (even if macro is fragmented or encrypted). Reg Fee \$125

#### TD19C\_16

Things To Do 1.9c is a powerful, yet extremely easy-to-use task manager for Windows. You can keep ck of an unlimited number of tasks, filter tasks by key word and date range, and print task lists with several options. Reg Fee \$20

#### WDLLFND2

WDLLFnd 2.01.12 helps you locate common routines used by Windows programs. It will find all Windows EXE, DLL, DRV and VBX programs on your computer and will display what routines a program uses, and also which programs use a routine. Discrepancies found during the search such as duplicate program names, DLLs found but not referenced, DLLs referenced but not found are displayed. A discrepancy list can be printed. Reg Fee \$25

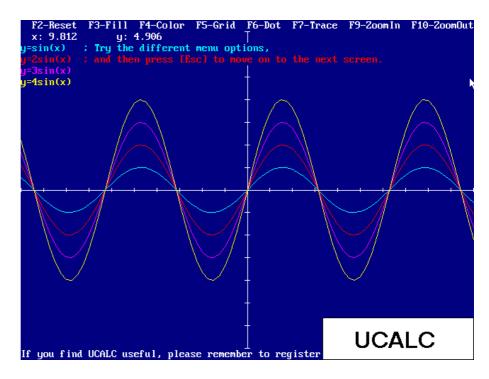

#### **NEW AND UPDATED** DOS PROGRAMS

#### **E**DITORS

#### **AURORA**

The Aurora Editor 3.0c is a powerful and easy-to-use text editor. Features include file capacity up to 1 gigabyte, multi-window capabilities, full mouse support, syntax highlighting for more than 20 languages, a colourized macro language, an integrated file manager, undo-redo, Win95 long filename support, and much more. Reg Fee \$43

#### **CE361**

CMEditor 3.61 is a text file editor for large files. Reg Fee \$10

HyperRead 6.0 allows you to convert ordinary ASCII text files to hypertext files. Can view a wider range of PCX files, including 16-colour 640 X 480 and 256-colour 320 X 200 pictures. Reg Fee \$25

#### **PFS234**

Print-Format 2.34 is an ASCII text format and print utility. It will format and/or print program source text files, translate character codes (e. g. from IBM-PC to ANSI codes), search and manipulate strings, extract columns out of tables, expand or compress tabs, count characters or words, and much more. Reg Fee \$15

#### GAMES

#### FRAMED12

Framed 1.2 is an arcade game similar in play to the Duke Nukem series. You must use the items you find in your cell to break out. Then find and use other items in your effort to escape. Avoid prison guards, dogs, and other pitfalls if you plan to get out alive. The game includes VGA graphics, and music and sound effects for Sound Blaster compatibles. Reg Fee \$23

#### **GALCON51**

Galactic Conquest 5.10 gives you the chance to conquer the entire galaxy, without leaving your chair. You start your game with one planet, some production resources, and a oneyear head-start against your computer opponent. Then you can send forth immense armadas to squash your enemies like the bugs that they are. Reg Fee \$?

#### **GTM21**

Get The Message 2.1 is a word puzzle game. The objective is to guess the message that is created by small squares randomly appearing on the screen to form the block letters that comprise the message. Over 200 puzzles are included. Requires 386+, 1.2 MB of disk space and a colour monitor. Reg Fee \$14

#### HOTEL

Hotel California is a text adventure game inspired by the 1970's Eagles song "Hotel California", where you will explore a strange hotel in the desert in an effort to escape. Reg Fee \$0

#### **M**ISCELLANEOUS

#### ASA57

As-Easy-As 5.70 is a powerful, 1-2-3 compatible spreadsheet program. Its capacity is 8,192 rows by 256 columns. Features include spreadsheet linking; many graph types; the ability to export graphics in PIC format for importing to word processing and DTP programs; a structure that will allow development of Add-In's (some of which are included on this disk); the ability to import and export dBase compatible files; many Time, Financial and Statistical functions; string handling functions, including lower/ upper case conversion, concatenation, trimming, string comparisons, look-up string tables and more; user-definable functions; expansion of the macro buffer to 2k; HP LaserJet and 24-pin printer graphics support; cell auditing, which lets you point to a cell and have all other cells which are linked to it be highlighted; the ability to save default settings; file merging options; graph data labels; the ability to display negative amounts in a different colour; mouse support; and much more. Reg Fee \$69

#### **AVSCAN**

AVScan 3.07 is a freeware scanner that can detect more than 4500 virus signatures. Reg Fee \$0

#### COELI377

Coeli Electric Planisphere 3.77 combines practical ephemeris and planetarium with a real-time star chart to provide a Super VGA model of the skies as seen from Earth. You may view the heavens from any place or time with advanced star/constellation search inside a point and click interface. A separate VESA driver must be pre-installed. Reg Fee 12 Pnds.

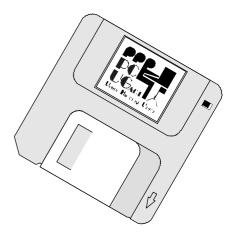

#### **EB108**

Easy Base 10.8 is a relational data management system. It will allow you to create forms, using fields that can be linked to data from other forms. Fields can also be used as cells, similar to spreadsheet programs, allowing you to perform math functions on them. It also includes several options for generating reports. This program can be useful for programming applications for users who may not have any database training. Supports multiple users on a network. Reg Fee \$15-\$199

#### **UCALC**

Ultimate Calculator 3.2 is an 18-digit scientific calculator. It can evaluate expressions, solve equations, perform numerical integrations and do summations. It also features flexible notations such as SQR or SQRT; a line editor with expression recall; decimal, hexadecimal, binary and octal notations; radian, degree, and gradient modes for trig functions; arithmetic, bitwise, and relational operators; hyperbolic functions; common functions such as factorial or absolute value; user defined functions and variables; and adjustable fix notation. SR mode, menu for graphing, ability to add text to the graphic screen, and built in support for MCGA. dded functions to mouse control, equation solver can now display multiple answers. Reg Fee \$25

#### UT

Learn Typing helps typing students learn by watching the display instead of the keyboard. A diagram of a blank keyboard is displayed in the upper part of the display, and a key label blinks when you are ready to learn the key's position. Key labels of keys you have learned will be displayed continually as you progress through the lessons. Reg Fee \$25-\$35

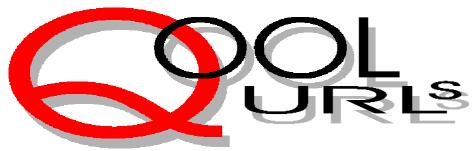

Compiled by Jim

#### **Student Travel**

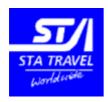

STA claims to be the largest travel organisation dedicated to students and voung travellers.

They detail special student airfares; have personal travel advisers that speak your language; Can provide International Student Identification Cards; have a Student Work Abroad Program to assist in getting student jobs overseas; detail STA travel scholarships and provide an excellent help desk and useful travel tips and useful links.

http://www.statravelaus.com.au

#### **Central Intelligence Agency**

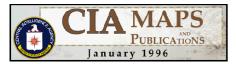

The CIA Publications provide some of the most useful information on other countries and their World Fact Book is well worth a look before travelling overseas It provides comprehensive information about the country you propose to visit.

http://www.odci.gov/cia/publications

#### **FOOD**

#### **Internet Epicurean**

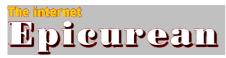

This is a wonderful site to stir the appetite. It is updated monthly and provides a featured menu; recipe

exchange; link library chef's forum and a Chef's Shop and link to back issues. http://www.epicurean.com

#### Gambling

#### TATTERSALL'S ONLINE

Forget to check your TattsLotto, OzLotto and PowerBall results. This site provides the latest results and results and dividends for the last ten draws of each game. Statistics detailing Winning numbers history in tables and graphs and all winning numbers going back to the first draw for each game.

http://www.tattersalls.com.au/

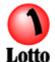

For New South Wales Lotto go to http:// www.lotteries.nsw.gov.au/main.html#lotto

#### **Australian Rules Football**

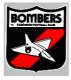

OK. My prejudices are showing! This a great site for a great team.

http://vicnet.net.au/~brad/bombers.htm

#### For Australian Investors

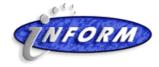

Inform's Investment Link site is a useful starting point for Australian Investors with a wealth of information on Fund Managers, Financial Advisers and investment opportunities and useful links. You can also assess your current financial situation and create your own investor

http://www.investmentlink.com.au

#### **Shares on Line**

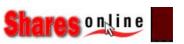

The Magazine Shares has broken new ground by becoming Australia's first magazine to have live share price information available through its Web site. Access is free for six months to Shares, Personal Investment or Business Review Weekly subscribers as an introductory offer. Simply email brwmedia@brw.com.au for your password. You can also become an Electronic Subscriber at an introductory price of \$20 for 3 months. Details at http://www.shares.aust.com

#### **Social Security**

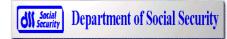

The Department of Social Security has upgraded its website and provides a valuable guide to available benefits and age pension news and even advice on what to do if someone dies plus useful and related links.

http://www.cin.gov.au.

#### **Taxation**

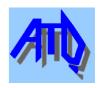

The Australian Taxation Office Home Page, not only details their purpose, but provides a lot of useful information on child support, tax information, the budget, superannuation, HECS, and links to other sites. A useful reference.

http://www.ato.gov.au

#### **Shopping**

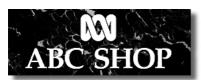

While parts of the ABC Shop Online Catalogue were still under construction visitors can browse their catalogue and then print out and fill in their order form using fax/mail or phone to place your order. http://www.abc.net.au/abcshop

#### Need new tyres?

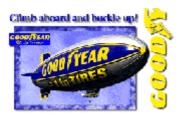

Climb onboard and buckle up. There is a great deal of useful information on tyres. The "Where can I buy tyres?" only list retailers in the USA. But there is a Goodyear in Fyshwick and the manager is a PCUG member.

http://www.goodyear.com

#### Levi's

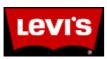

More than just jeans. Check out the hottest Levi's Brand looks in the most outrageous walk-in closet in cyberspace. Learn about denim. It has great shockwave and interactive effects. http://www.levi.com/menu

#### **BAR Connections**

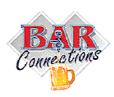

A Guarantee of lots of toys for Big Boys!. The Bar with no beer is a fun site by a couple of ex-Canadians who established stores on the Queensland Coast. Their comments about Aussie Grog from a transplanted Canadian's perspective would alone make a visit worthwhile. An interesting shopfront concept. http://www.barconnections.com/beer.html

#### Medical

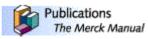

The Merck Manual and website has 2,700 pages of detailed medical information and has been published every 5 years since 1899. According to our Dr Mac "It is an excellent general medical reference book and is the one up to date book I keep in the house for my own use". It claims to be the most widely used medical book in the world except for obscure diseases. " If your disease isn't in this book you are healthy!" http://www.merck.com

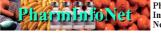

Pharmaceutical Information Network

PharmoInfoNet leads the way On the Internet with up-to-date, free and accurate drug information and serves as the primary entry point into the World Wide Web for health professionals and patients who are seeking high quality information about drug therapies and medical information. An award winning site. http://www.pharminfo.com/

#### **Defence**

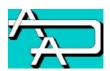

The Australian Defence Association is a non-partisan group of citizens from all sectors of the community who seek to promote interest among all Australian in the security of their own country. They also publish a Quarterly Journal Defender. http://netcore.com.au/~ada/

#### Pope John Paul II

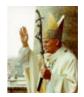

This web site provides an interesting and historical insight into the most travelled Pope in the 2000 year history of the Roman Catholic Church.

http://www.zpub.com/un/pope/

#### Music

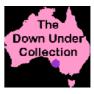

The Down Under Midi Files collection has hundreds of quality midi files all complying with GM(general midi) standard. It is also free. Currently due to copyright issues the collection is unavailable, but they expect to be back in February 1997. Well worth checking for their return.

http://www.jdcc.com.au/midi.htm

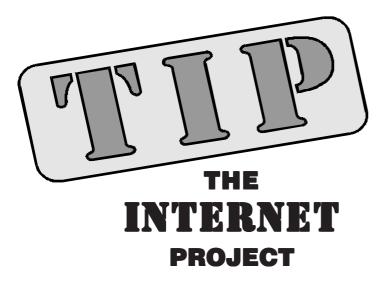

#### By Iain Gould

Well, what a month it's been. By the time you read this, and with any luck, the TIP admin team will have completed:

- The installation of the extra 12 dial-in lines
- The elimination of the temporary Macrolink connection and replacement with a real interface card in the AS5200
- The cut-over to higher link bandwidth, doubling our throughput to the wider Internet
- The implementation of the new charging model including re-working of the accounts processing scripts
- The consolidation and elimination of expired / suspended accounts, and
- The installation of a Quake World server

I am now faced in the last hours before the magazine deadline with the task of writing this months TIP News. No, I am not after sympathy, just forgiveness if this months article is somewhat brief.

I would like to thank all users of TIP for bearing with us over the past few months whilst we have experienced our congestion problems. If the amount of renewals that were processed in January were any indication, you have all shown a great deal of patience and faith in the administration

Also, the acceptance of the unfortunately necessary cost increases and charging scheme changes is heartening. The costs of operating TIP have increased literally tenfold over what they were last year. Some of this can be attributed to our expansion and upgrades, but a large portion is also due to changes in the way Internet Service Providers are charging for access.

Not only has the price of Internet bandwidth increased, but for a permanent connection such as TIP has, most (if not all) upstream ISPs are now implementing volume charging schemes. This means that we pay a fixed fee for a certain amount of bandwidth, and if we transfer more than that amount of data across our link in a billing period, we pay extra. As the flat rate covers us for about 50% of our link bandwidth, we are sure to end up paying excess fees.

I am also going to take this opportunity to re-emphasise the importance of newsgroups as a means of communication on TIP, and a source of much information and assistance also

There are currently four main newsgroups for TIP:

#### tip.announce

where official messages from the IPMC and TIP admin team are posted

a forum for discussing problems and solutions with your Internet connection, tip.pcug

for PCUG specific discussion and, dare I say it, grandstanding, and

#### tip.general

which, as the name suggests, is the place where much discussion, argument, meaningful dialogue, and esoteric ponderings take place.

[hey, what about tip.coffee-chat? -ed]

Usenet can be a formidable place to be. As a relative newcomer to the world of the Information Super-Hype-way (less than 2 years), I can well understand the reticence with which new users approach them.

I am in the process of writing an all encompassing treatise on Usenet, and in particular the reader Free Agent that allows off-line 'browsing' of newsgroups. Stay

Finally, I would like to extend a heartfelt thanks and farewell to Chris Scarvell who retires from the tip.accounts team to regain some of his own personal life back. Practically every week for the past 18 months or more, Chris has been processing

#### Beware The Ides Of March

We are about to delete all accounts on The Internet Project belonging to people who are over three months overdue on their PCUG or AUUG membership. All access to the Internet Project will be lost, all data associated with the accounts will be destroyed, and no refunds of any sort will be paid.

This will be happening on or about 15 March 1997.

So if you are unfinancial with the PCUG or AUUG, get your membership fees in now! And if you know someone who might be in this situation, let them know in case they miss reading this.

applications, renewals, and alterations of the 2500 users of TIP. It isn't an easy job, nor does it have many rewards, so let's hear it for Chris: Yay!

For this months closing witticism, I will quote a phrase that I think is quite apt in the world of the Internet. From the well-known test cricketer Albert Einstein: "Imagination is more important than knowledge..."

Until next time.

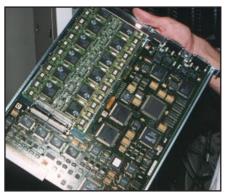

Twelve new modems for TIP (upper left of board)

Iain Gould is one of the many volunteers that keep TIP ticking. He can be contacted by email - iain@pcug.org.au

### **Helpful TIP Web Pages**

http://www.pcug.org.au/~iain/tip.html General help and information

http://www.pcug.org.au Links to TIP services and help

http://www.pcug.org.au/tip TIP's main page and information

http://www.pcug.org.au/tip/warnset.html Have TIP warn you by email when you are running low on time.

http://www.pcug.org.au/tip/alloc.html Have TIP email you a report on your current account status.

http://www.pcug.org.au/cgi-bin/ cgiwrap/icastle/onpcug.pl See who is on TIP with you.

http://www.pcug.org.au/usage/index.html Check the traffic in and out of TIP.

#### **TIP Technical Information**

Domain (PCUG) pcug.org.au Domain (AUUG) auug.org.au DNS server 203.10.76.34 mailhost.domain Mail server News Server newshost.domain ftp.domain ftp server WWW server www.domain

Private Net 7 Maestro 203.11.71.0 Public Net 203.10.76.0 PCUG BBS 6 Maestro InterActive V.34+ Modems To Telephone Cisco AS5200 Netwo kryten (60 dial-up lines) **PCUG** 10 Mb to Etherne Training Room lennie 256K DDS AUUG The World Playpen Cheese Supreme THE INTERNET PROJECT **Network Layout** 

(...continued from page 5)

Dear Cliff

The changes were not arbitrary; since 1 February 1996 all payments have been for a period of access (typically one year) or a number of hours (typically 300), whichever came first. This system has been discussed in depth since late 1995 when the changes first became necessary. Ample advice and notification of that change and the changes on 1 February 1997 were given in Sixteen Bits, in tip.general and most recently in personal email to all TIPsters.

You are not being penalised. You have received for your money precisely what was offered - one year of access or 300 hours whichever came first.

There is no hidden agenda - the reasons for the changes have been given numerous times and I will not rehash them here. It is hard enough finding the time to run TIP without having to deal with accusations of having something to hide or of doing it for some (unspecified) personal gain. If you have any evidence of any TIP admin person getting inappropriate personal pecuniary advantage from their work with TIP, by all means present it.

Yes, your membership fees built TIP so did mine. On the other hand it was my hard work that built TIP, and the hard work of several other people, many of whom are still giving substantial amounts of their time to the Project.

I will leave the Treasurer to comment on your other claims/questions, but I will note that an independent auditor has not once but twice affirmed that the accounting methods we use are appropriate and acceptable.

TIP is a fantastically useful thing. Perhaps it is testimony to its usefulness that people get so passionate about what it should be and how it should be run.

Regards, Karl Auer The Internet Project Management Committee

## The INTERNET Project

| New Applications                                                                                                    |
|----------------------------------------------------------------------------------------------------|
| NEW Application for ADVANCED ACCESS  NEW Application for BASIC ACCESS                                                                                                    |
| Login name request, in order of preference (optional)  1 2 3 Your login name must be 2 to 8 characters long. It may contain only letters and numbers, and MUST be clearly based on your real name. |
| Existing Users                                                                                                    |
| Change from BASIC to ADVANCED ACCESS Renewal for ADVANCED ACCESS - 12 months  Current Login Name                                                                                                   |
| Applicant Details (Required)                                                                                                    |
| First Name  Last Name  Principal Organisation  AUUG  PCUG  Membership Number                                                                                                    |
| Payment (Advanced Access Only)                                                                                                    |
| Please make cheques payable to:  PC Users Group (ACT) Inc Payment \$120                                                                                                    |
| ⊔ Cash ⊔ Cheque ⊔ Visa ⊔ Bankcard ⊔ Mastercard                                                                                                    |
| Card Number                                                                                                    |
| Expiry Date/                                                                                                    |
| Name on Card                                                                                                    |
| Signature                                                                                                    |
|                                                                                                    |

### **Important Notes - Please Read**

- 1. Access to The Internet Project is governed by the Internet Project Acceptable Use Policy, copies of which can be obtained at the PCUG Centre, or downloaded from the PCUG BBS or from The Internet Project.
- 2. There is a limit of one Internet account per non-corporate membership. Corporate members may sponsor up to three individuals, who are then personally responsible for the operation of their accounts. Please complete one application for each person.
- 3. Part of your email address will be determined by the principal organisation. If your membership of that organisation expires, so too does your membership of The Internet Project. In this event, no refunds for unused allocation will be made.
- 4. The Internet Project reserves the right to alter prices and services offered at any time. Fees paid for Internet access are non-refundable and non-transferable.
- 5. Note: Hours debited do not necessarily equate to real hours on-line; time allocation will be debited in a non-linear fashion depending on the amount of time spent on-line in any given day. The debit rate is set from time to time by the Internet Project Management Committee.
- 6. Basic Access
  - a) Basic Access provides non PPP email and news only.
  - b) Basic Access is free on application.
  - c) In any calender year, calculated from the date of application, Basic Access provides up to 100 'hours' usage.
- 7. Advanced Access
  - a) Advanced Access includes full access to the Internet using SLIP/PPP
  - b) Advanced Access is not free. Current rates are \$120 for one calendar year of access with up to 300 'hours' usage.
  - c) When your Advanced Access subscription expires OR you use 300 hours of access (whichever is earlier), you will be required to purchase another subscription for one calendar year from that date.
  - d) Advanced Access users also receive a Basic Access allocation - see above.
- 8. All users joining The Internet Project receive a one-off, free five hour allocation of Advanced Access.
  - Collecting Your Login Details
- 9. A waiting period of two months applies to new members of the PC Users Group (ACT) Inc.
- 10. For existing members, please allow up to two weeks for your application to be processed.
- 11. Login details can be collected in person by the applicant from the PC Users Group Centre. We recommend that you phone the Centre first to check that the details are waiting for
- 12. You (and your parent/guardian if you are under 18 years of age) will be required to sign an Acceptable Use Policy Declaration when you pick up your login details. Photographic proof of identity may be required at that time.

# **Member Services**

These special offers and services are only available to PCUG members. Please bring your membership card with you when collecting orders.

### **Disks & Tapes**

We offer high quality disks and tape cartridges in various formats at very reasonable prices. Disks & tapes are available from the PCUG Centre Monday, Wednesday & Friday 10am to 2pm or between 9am and 5pm on weekends.

### **BBS Access**

New members wishing to access the PC Users Group (ACT) InterActive Bulletin Board Service (BBS) should dial (06) 253 4933 and create an account on the system. Once the main menu is presented, select the 'Goodbye' option followed by the 'Yes' option to leave a message to the Sysop.

In this message state your membership number (from your card or magazine address label) and request an access upgrade. This will usually occur within a few days.

### **Shareware**

Members have access to a huge selection of "shareware" software. The PCUG subscribes to a CD-ROM which provides over 250 Mb of new and updated software titles on each monthly CD.

One complete section of the permanent library is also contained on each CD-ROM. In addition, there are many programs on the PCUG BBS which members have uploaded or which come from other sources.

This software is provided as "shareware". If you continue to use it, you must register the software with the author. The Group does not "sell" the software - it charges a fee to cover the cost of obtaining the software, maintaining the library and copying the software to the

Computers are available at the Centre which are connected to the BBS enabling members to download software.

### **Hardware & Video Library**

The hardware and video library is located at the PC Users Group Centre. Items may be collected and returned on Saturdays and Sundays between 9am and 5pm (loans are for one week). Please bring your membership card with you.

The library provides access to equipment which members would not normally have readily available. Most items have instructions manuals and software where appropriate. Modems do not include software; check the Shareware Library for suitable packages. Items may be borrowed for one week. There is no charge, but you must collect and return the items yourself.

Equipment available includes

- modems
- soundblaster card

Videos include

- Developing Applications with Microsoft Office
- Using Windows 95

### NOTICE OF SPECIAL MEETING

### Monday 28 April 1997

(to be held at 7.30pm prior to the normal April main meeting)

The Special Meeting is to consider and vote upon the following changes to the rules of the PC Users Group.

Rule 17(1)(b) - [Nomination of candidates for election as office-bearers of the Association or as ordinary Committee members] shall be delivered to the Secretary of the Association no later than the last Friday in the July before the date fixed for the annual general meeting at which the election is to take place.

Rule 17(2) - If insufficient nominations are received to fill all vacancies on the Committee , the candidates nominated shall be deemed to be elected.

Rule 17(3) - A vacant position remaining on the Committee shall be deemed to be a vacancy for the purpose of Rule 16(4).

### Explanatory notes:

These changes will permit publication in Sixteen Bits of all valid nominations received to enable the membership to give serious regard to the nominations received. They will also permit all members nominating for the committee to have an opportunity to consider and reflect upon their intended commitment to the committee and to the Group.

**Hugh Bambrick** 

Secretary PC Users Group (ACT) Inc

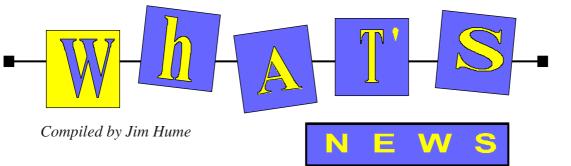

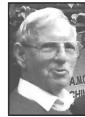

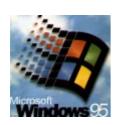

There has been much discussion within the Group about Microsoft Windows 95 OEM Service Release 2 (OSR2) which is an updated version 950b of Windows 95. It is a product for PC manufacturers (OEMs) to preinstall on new PCs. It contains some new hardware support and programs, but at its core it is Windows 95.

Microsoft in a Technical Bulletin said:-"The purpose is to allow PC manufacturers (OEMs) to install an integrated Windows 95 product that contains the latest available individual updates and supports recent advances in hardware that requires core operating system support.

The retail version of Windows 95 is designed to upgrade 3.x PC's. The primary contents of this service release are intended to support new hardware. As such, it is only being sold with the PC's that have these new hardware capabilities. The only major feature that does not require specific hardware support is the new version of Microsoft Internet Explorer.

A retail Windows 95 (version 950) installation cannot be upgraded with Windows 95 OSR2. (My emphasis.)

At this time, there are no plans to make these features available in a step-up, service pack, or upgrade kit for Windows 95. There will be no free support for Windows 95 OSR2 from Microsoft and they will offer only feebased support on this product.

The following new enhancements are included with Windows 95 OSR2:

File System: Fat32 File system; real- and protected-mode tools for FAT32LFDISK, Format, ScanDisk, and Defrag); Updated drive properties (to indicate whether a drive is FAT 32); Scandisk autolaunch;

DriveSpace 3, including the compression tab for the drive properties and Compression Agent for Microsoft Plus! for Windows 95;CDFS Enhancements.

**Internet.** Internet Explorer 3.0, Microsoft Internet Mail and News; Internet Connect Wizard New Meeting; Microsoft Peer Web Server.

IOS(disk sub system) Drive spin down support (see "Power Management" section); 120MB flopptical support; IDE busmastering support; Removable IDE media support.

Display: Control Panel Display tool enhancements; Open GL support and screen

Multimedia. DirectX 2.0; Active Movie.

Online services: AOL, Compuserve and WOW clients included in desktop folder; MSN, the Microsoft Network, client software version 1.3

Networking: Updated Vredir.vxd file; NDIS 4.0; NDIS 4.0 miniport drivers; TCP/IP Multihoming support for LAN/WAN and LAN/LAN.

PCMCIA:PCCard32; Enhanced socket services.

**Power Management:** APM 1.2 support: wake on ring, Control Panel power properties, and multiple-battery status. Support for drive spin down on computers that do not support APM-; PCMIA modem power management; improved power savings when

Printing and Faxing: Lpt.vxd: Support for Iomega devices; Updated Helwtt-Packard LaserJet 4 driver (grayscale fonts); WANG Imaging Program and Fax Viewer with Twain32 support.

**Dialup-Networking:** Unimodem/v; New User Interface including dialling configuration options in Dial-Up Networking folder and built-in scripting; New modem info files; New TAPI dial codes.

Wireless Communications: IrDa LAN; support for LAN access point.

Microsoft Exchange/Windows Messaging: Windows NT 4.0 messaging system client; Renamed from Microsoft Exchange to Windows Messaging System; MAPI 1.0b; Performance improvements; Faster MailTo on 8MB computers.

Miscellaneous: Daylight Savings Time and time zone updates; Updated user interface for hardware profiles."

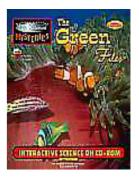

Corel has begun shipping Life Science Mysteries: The Green Files an educational game designed to teach children aged 9 to 16 the structure of cells and the effects of the environment on organisms.

Join the crew of the Blue Whale ship and dive into a fascinating microscopic world. As you work your way through six different learning modules, you'll uncover clues to help you carry out two important missions. Your goal is assess and analyse the effects chemical spillage can have on the environment. Learn how organisms are affected by such incidents and intriguing facts about the life cycle of cells.

It features four 3D-rendered areas to explore and work in: the office, the laboratory, the storage room and the diving area. Two challenging missions: Oil Spill and Gemco Disaster and a Learn Zone interactive textbook with six scientific learning modules containing diagrams, animated exercises, a self test and more.

It teaches the relationship between science and technology-The scientific method

including hypothesis, observation, experimentation and conclusion and Problem solving skills.

Minimum requirements are an IBM compatible 486 DX33 PC, Windows 3.1x, 8MB RAM, 4MB of free hard disk space, a double speed CD-ROM drive, 8-bit audio capabilities and a 540x480, 256-color graphics display. Suggested retail price \$A 79.00

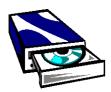

#### **Electronic Publishing on CD-ROM** by

Steve Cunningham & Judson Rosebush is a three hundred and eighty page "how-to" guide to publishing electronic titles on CD-ROM from an authors initial idea, through detailed design and authoring, to manufacturing, marketing and distribution. Based on the authors experience the authors prepare the reader for an informative journey into the realm of electronic publishing. \$US 36.95 includes Book and CD-ROM from O'Reilly and Associates Inc 103a Morris Street Sebastopol CA 95472 USA Fax 707-829-0104

### **Internet Relay Chat IRC**

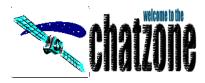

There is a new IRC network in Australia called AUSTnet. This net has expanded to Canada, Britain and the United States and provides international server coverage. AUSTnet servers are located on a number of international backbones including Access One, SprintLink, Digex, Telstra and connect.com.au.

The Australian server is *au.AUSTnet.org*. There are wide variety of channels listed and services include ability to reserve and register nicks. There is a home page at http://chatzone.base.org.

### Meetings

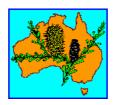

The March 1997 Meeting of the Canberra Branch of the Australian Computer Society(ACS) will be held on Wednesday 19 March at 7.30PM at Room N101, Computer science and Information technology Building (Building No. 108) North Road, Australian National University. Speaker Peter Kalkman, MACS, Manager Computer Systems Support, Attorney General's department. Topic: Windows NT Integration into an existing environment. http://www.pcug.org.au/~afreeman/acs.html

### **Seniors Card New South Wales**

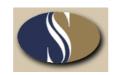

The ACT Government appears to have under consideration a similar site and is currently conducting Telephone Surveys in conjunction with ACTEW. This NSW site does cover some of the Major retailers in the ACT and has Seniors Card News a weekly issue on Seniors Card participants, special offers, and Seniors events as they happen. Ipex in a Seniors card initiative, have designed computer systems for Senior Card members. Well worth a look if only to press the ACT Government to put their Seniors Card information on line now. http://www.seniorscard.nsw.gov.au

"Backer novel hard disk back-up device romped home like a two-year-old on steroids" according to the Magazine PC Format. Realising that not everyone can afford a tape streamer, Danmere has developed Backer, an ingenious device that enables you to back up your hard drives's contents to a domestic video recorder.

Backer can stuff a surprisingly large 1.5Gb of data onto a single three-hour VHS tape. When you consider that most budget tape streamers can handle no more than 680Mb per tape, Backer seems just to be good to be true.

Reliability is obviously a very important issue as well, and surprisingly, Backer passes this test with flying colours too... the software's built in error correction routines can cope with any mistakes that get through.

"So what's the catch?" we hear you ask. Well try as we might, we can't find one - even Backer's top transfer rate of 9Mb per minute runs rings around the 1.8Mb per minute most tape streamers can manage."

Advertised in Paw Catalogue Page 26 for \$139 Phone 1800 677 729. For more detail see http://www.danmere.com/backer.html

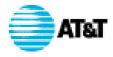

AT& T in a joint announcement with Microsoft launched WebPresence, which it is claimed is a fast and easy way for Australian businesses to get on the Web. The AT&T WebPresence package includes staging and hosting space on a secure server, a company specific website address, a monthly analysis if site visitors, Internet access, an Internet e-mail address and Microsoft FrontPage Software, for a fixed annual fee. AT&T WebPresence is offered in Australia by AT&T EasyLink Services, headquartered in Sydney

http://www.att.net.au or from Phil Meyer, Microsoft Sydney Phone 612-9870 2921 Fax 612 98051108 philme@microsoft.com

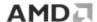

AMD have announced that Vantis Corporation will be the name of its programmable logic

It is being formed to better serve the specialised requirments of programmable logic products, taking advantage of AMD's advanced process technology and wafer manufacturung

Vantis will to utilise AMD's worldwide Distributors and receive administrative support functions from AMD. For further information see http://www.amd.com

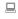

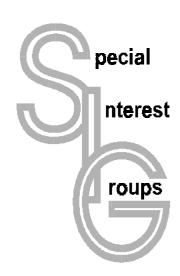

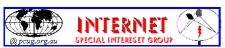

### The Internet SIG

This a get together of those members of the PCUG who love to explore the Internet for interesting sites, new Internet tools and novel applications. It holds an informal meeting once a month on the first Thursday (January excepted), at 7.30pm. The meeting has no set agenda but free flowing chat on various Internet related topics and events. On occasion, we had presentations of interesting software. Among topics that are discussed from time to time are the upgrade of TIP, cable and wireless access to the Internet and the regulation of the Internet. The web page for the SIG is at: http:// www.pcug.org.au/~ejoseph/intsig.htm

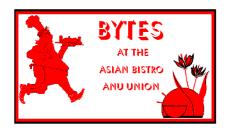

### **Bytes**

The Bytes SIG is designed for those who like to talk about computing over a meal. It meets from 6 pm at the Asian Bistro, Australian National University Union, on the PCUG meeting nights. There are no Bytes SIG meetings in November, December, or January. Contact person: Andrew Freeman Phone: 258 7411 Email:

afreeman@pcug.org.au or WWW at http:// www.pcug.org.au/~afreeman/cvsig.html

### **AutoCAD**

Geoffrey May 295 5942 Monday-Fri 4-5pm. Please call for details.

Peter Corcoran . peterc@pcug.org.au 2nd Tuesday 7.30pm PCUG Centre

### **GUI Developers**

Peter Harris 287 1484 pharris@pcug.org.au Please call for details

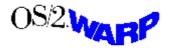

### The OS/2 SIG

An enthusiastic forum for those operating or interested in OS/2 Warp. Meetings include wide ranging discussion and interesting hands on demonstrations. Meetings are held on the third Thursday at 7.30pm for 7.30pm at the IBM Building 8 Brisbane Ave, Barton. Contact David Thrum Phone 201-8806 (bh)

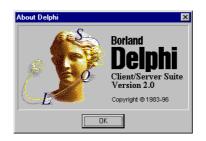

### The Delphi SIG

A lively forum for software developers who are working with or interested in Delphi. Our meetings include wide ranging discussion and interesting hands-on demonstrations. Come and see why Delphi is RAD! Some of our recent meetings have discussed design patterns, undocumented tips and tricks, serial communications, Delphi components, best shareware tools, database applications, and HTML tools. Meeting 2nd Monday of each month at PCUG Centre. Convenor James Heyworth Phone 273 2100. Email Jamesh@obsof.com http://www.obsof.com/. You can also subscribe to the PCUG Delphi Mailing List by sending message "subscribe act-delphi1@pcug.org.au <your email address>" to actdelphi-request@pcug.org.au

### **Linux User Group**

Stephen Rothwell 291 6550 (ah) Stephen Rothwell @ canb.auug.org.au 4th Thursday 7.30pm Room N101 Computer Science Dept ANU.

### **Networks**

Garry Thomson 241 2399 gthomson@pcug.org.au Thursday after main meeting Please call for venue.

### **Computer and Vegetarianism**

This SIG is designed for those who have an interest in both computers and vegetarianism. It generally meets with the Bytes SIG. No meetings are held in November, December, or January. Contact person: Andrew Freeman Phone: 258 7411 Email afreeman@pcug.org.au or WWW at http:// www.pcug.org.au/~afreeman/cvsig.html

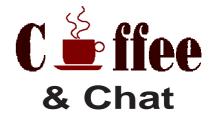

The Coffee and Chat Group meet at the PCUG Centre in Belconnen on alternate Tuesdays from 10.30am to 11.30am with another 30 minutes to 12.00 for those who want to stay. The dates of these meetings are shown in the Calendar of Events. On the alternate Tuesday a virtual Coffee and Chat Meeting is held on the Internet at 10.30am using Internet Relay Chat (IRC) address irchost.pcug.org.au Port 6667. Full details about the online meetings can be obtained from http://www.pcug.org.au/ ~ejoseph/vcc.htm.

Convenors are requested to email any changes in contacts or venue and additional information about the activities of their group by the first Friday in the month of publication to pcug.editor@pcug.org.au. A small logo would also be appreciated.

### **Training News**

by Paul Balnaves

Please refer to the December issue of Sixteen Bits for a full discussion of the rationale of the planned training program for 1997.

The training program for 1997 is herewith. It is settled, subject to ongoing adjustments in the light of developments.

Note the heavy emphasis on Internet courses. This reflects the clear demand of members at the moment. A number of days are designated 'TBA'. These days allow for the introduction of Internet related courses as discussed last month, including home pages, MS Internet Explorer, Web tips and tricks and so on. They also allow for possible courses on the Web oriented MS Office 97.

Course content for Internet courses is still under development, and subject to meetings of trainers.

In addition to the weekend courses, a range of short evening courses, mainly Internet related as above, will be introduced. These are still in the planning stages.

### **Contacts**

Course bookings: Petra Dwyer, at the PCUG Centre on 253 4911.

Training coordinator and course information (not bookings): Paul Balnaves, 241-4671 (h) 7.00pm to 9.00pm, 282-3488 (w)

Microsoft Product courses (not bookings): Michael Lane 242-9278 (h) 7.00pm to 9.00pm

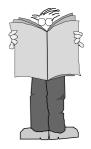

All courses are held at the PCUG Centre, Northpoint Plaza, Belconnen - maximum 8 people.

Courses cost \$35 unless otherwise indicated. Full day courses run from 9.30am to approximately 3.00pm. AM Courses commence at 9.30am. PM courses commence at 1.30pm.

| March                           | March Sat |    | Editorial day                                 | Continues                                                                   |  |  |
|---------------------------------|-----------|----|-----------------------------------------------|-----------------------------------------------------------------------------|--|--|
|                                 | Sun       | 2  | Internet - HTML extended                      | Continues                                                                   |  |  |
|                                 | Sat       | 8  | Intro - Intro to Windows 95                   | Continues                                                                   |  |  |
|                                 | Sun       | 9  | Intro PC Maintenance / troubleshooting        | Continues                                                                   |  |  |
|                                 | Sat       | 15 | Centre closed                                 | Centre closed Centre closed Continues Internet - Basic Access Centre closed |  |  |
|                                 | Sun       | 16 | Centre closed                                 |                                                                             |  |  |
|                                 | Sat       | 22 | Internet - Advanced Access Intro              |                                                                             |  |  |
|                                 | Sun       | 23 | Intro - Using the BBS effectively             |                                                                             |  |  |
|                                 | Sat       | 29 | Centre closed                                 |                                                                             |  |  |
|                                 | Sun       | 30 | Centre closed                                 | Centre closed                                                               |  |  |
| April                           | Sat       | 5  | Editorial day                                 | Continues                                                                   |  |  |
|                                 | Sun       | 6  | Programming - Intro to concepts using Basic   | Continues                                                                   |  |  |
|                                 | Sat       | 12 | Programming - First steps in C                | Continues                                                                   |  |  |
| Sun<br>Sat<br>Sun<br>Sat<br>Sun |           | 13 | Internet - Advanced Access Intro              | Continues                                                                   |  |  |
|                                 |           | 19 | Internet - Advanced Access Intro              | Continues                                                                   |  |  |
|                                 |           | 20 | Intro - Using the BBS effectively             | Internet - Basic Access                                                     |  |  |
|                                 |           | 26 | Centre closed                                 | Centre closed                                                               |  |  |
|                                 |           | 27 | Centre closed                                 | Centre closed                                                               |  |  |
| May                             | Sat       | 3  | Editorial day                                 | Continues                                                                   |  |  |
|                                 | Sun       | 4  | Programming - C and C++                       | Continues                                                                   |  |  |
|                                 | Sat       | 10 | Programming - Visual Basic                    | Continues                                                                   |  |  |
| Su                              |           | 11 | Intro - Intro to computers                    | Continues                                                                   |  |  |
|                                 | Sat       | 17 | Intro - Intro to Windows 95                   | Continues                                                                   |  |  |
|                                 | Sun       | 18 | Internet - Advanced Access Intro              | Continues                                                                   |  |  |
|                                 | Sat       | 24 | Intro - PC Maintenance and<br>Troubleshooting | Continues                                                                   |  |  |
|                                 | Sun       | 25 | Internet - Advanced Access Intro              | Continues                                                                   |  |  |
|                                 | Sat       | 31 | Internet - HTML Intro                         | Continues                                                                   |  |  |

### Vendor Discount Scheme

The following local vendors offer discounts to PCUG members

- Present your PCUG membership card when making a purchase
- Benefits may not apply to some sale items
- The PCUG does not necessarily recommend or endorse the products being offered

If you offer a discount to PCUG members and are not in this list, please contact our advertising manager listed on page 2

### **Amalgamated Business Machines**

65 Kembla Street **FYSHWICK** 280 4887

5% discount on repairs through this company

### **Bettowynd & Taltech Solutions**

Unit 5, Centrecourt 1 Pirie St. FYSHWICK 239 1043

Prompt, guaranteed, fixed price repairs to monitors and terminals 5% discount to members

### **ANU Union Asian Bistro**

Upstairs, Union Building Union Court ANU (next to main meeting venue)

Union member discount on PCUG main meeting nights (ONLY)

### Up to 4,000 computer users will read this ad

Contact our Advertising Manager, Ken Livingston, on (06) 282 2536

Don't you wish it was yours?

### **Australian Management Control**

Suite 4, 32 - 36 Colbee Court **PHILLIP** 285 4888

5% discount on 'Recordkeeping' & 'Payroll' courses

### **Capital Simulations**

PO Box 329 Belconnen ACT 2616 Fax/message 258 0110

Free postage and handling (normally \$4) & 2 free modem opponents 'wanted' notices (normally \$10)

### **ACT VALLEY** COMPUTER REPAIRS

- REPAIRS
- UPGRADES
- NEW SYSTEMS
- SOFTWARE INSTALLATION
- LOW RATES OPEN 7 DAYS

294 2592 or 019 323435

10% DISCOUNT ON REPAIRS AND UPGRADES TO MEMBERS

### **Clarion Database Systems**

- Computing consulting
- Business applications development
- Software sale

041 108 7754

10% discount off RRP on Microsoft & other vendors' products and consulting services

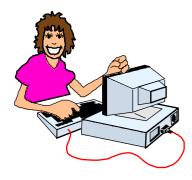

### **Collins Booksellers**

**BELCONNEN MALL** Phone 251 4813 Fax 251 3926

We carry a wide selection of computer titles for the novice and also advanced computer user

10% Discount off computer book purchases only

### L&S Associates

69 Paterson Street **AINSLIE** 257 7555

Special price on any Microsoft product Dealer price plus 5%

### Peng LEE BA, BEC, FCA **Chartered Accountant** Registered Tax Agent

A fee schedule will be forwarded upon request

6 McGuiness Place McKELLAR ACT 2617 Phone 258 0156 Fax 258 0157

10% fee discount to PCUG members

### The Software Shop

42 Townsend Street **PHILLIP** 285 4622

5% discount off our already low prices

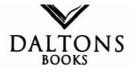

### NO 1 for COMPUTER & BUSINESS BOOKS

54 Marcus Clarke St Canberra City **PH: 249 1844 ●** Fax: 247 5753

10% Discount off RRP of Computer Books

Celebrating over 28 Years in Bookselling

# Users Helping Users

### hi-micro Computers

5% Discount On Accessories **Upgrade Installation** 

Ph: 280 7520 Fax: 280 7540 6/18 Whyalla St Fyshwick

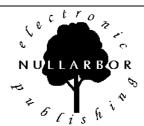

248 6656 (any time)

- World Wide Web Publishing
- Windows Online Help & Manuals

5% discount on Web publishing

### **Rob's Computer Help** Desk

292 3211 (24 hours / 7 days)

For telephone and on-site help for ALL your computer and support needs

5% discount on consulting services to PCUG members

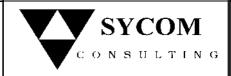

### 15% off normal fees

Upgrade

- Maintain

your PC on location 24 hours a day

Ph: 015 909 352 015 786 610

### The Cartridge Factory

Canberra Business Centre 49 Wentworth Ave **KINGSTON** 295 5935

10% discount on remanufactured laser toner cartridges 10% discount on inkiet refill kits No discount available on new ink or toner cartridges

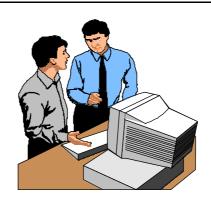

### Members' Ads

### FOR SALE

16Mb RAM - single 72-pin SIMM (with 8x2Mb chips). Two years old, \$70 504Mb Hard Drive Very good condition. Two years old, \$80 ono. Peter Tilbrook (06) 242 8696.

Dbase 5 Books - Inside Dbase 5 for Windows and Dbase 5 for Windows Developers Guide. \$30 each. Darrell on (06) 258 3786.

MASTERING AUTOCAD (3rd Editon) George Omura - \$10 ono. Phone June on (06) 288 3224

4x1MB 30 pin SIMMS - \$60, ono Unknow size hard disk (suitable for old XT/AT/286, etc ONLY) which takes up a  $5\frac{1}{4}$  inch drive bay. **Box of 10 - 5\frac{1}{4} inch** double density disks, keyboard, 12 inch, 9 pin monitor. Make an offer. Brian Riess (06) 231 8905

Visual or Quick Basic for Dos Also wanted: motherboard with recent version bios/auto-detect bios. Phone (06) 2817403 (before 8 pm).

486 system with the following minimum requirements. A 486 33MHz motherboard with 8 Mb RAM, reasonable sized hard disk eg 500Mb, 3.5inch floppy, 2 speed CD ROM, SVGA video card, colour monitor (preferably 14 inch or more) keyboard, mouse and printer. Call 2919220 and leave a message on the answering machine or e-mail atebb@pcug.org.au

### PC Users Group Membership Application / Renewal

| Annual Fees Applicable (☑ one)                                                       |                                      | I would like to ( ✓ one or more)              |  |  |  |
|--------------------------------------------------------------------------------------|--------------------------------------|-----------------------------------------------|--|--|--|
| $\square$ General <sup>1</sup> \$ 50                                                 |                                      | ☐ Become a new member for year(s)             |  |  |  |
| ☐ Concessional <sup>2</sup>                                                          | \$ 25                                | Renew for year(s)                             |  |  |  |
| ☐ Corporate <sup>3</sup>                                                             | \$130                                | ☐ Change my address details                   |  |  |  |
| ☐ Additional Corporate <sup>4</sup>                                                  | \$ 50                                | ☐ Change Corporate nominees                   |  |  |  |
| ☐ International (Air Mail)                                                           | \$130                                | ☐ Take my address off advertising list        |  |  |  |
| Notes                                                                                |                                      | ☐ Access the Bulletin Board (BBS)             |  |  |  |
| 1 General membership covers all members<br>Internet access. Two month waiting peri   | 1                                    | Reasons for Joining 🗹 (one or more)           |  |  |  |
| 2 Concessions apply to full time students a                                          |                                      | ☐ Sixteen Bits Magazine ☐ Training Courses    |  |  |  |
| 3 Corporate Membership covers up to thre<br>4 Additional Corporate nominees may be a |                                      | ☐ The Internet Project ☐ Advice and help      |  |  |  |
| •                                                                                    | added at \$50 cacii.                 | Other                                         |  |  |  |
| I am paying by (☑ one)                                                               |                                      |                                               |  |  |  |
| Cash (if paying by person) Chec                                                      | que to PC Users Group (ACT) Inc      | TOTAL PAYMENT DUE \$                          |  |  |  |
| ☐ Credit card                                                                        |                                      | Please Post your application with payment to: |  |  |  |
| Title Given Name                                                                     | C.                                   | PC Users Group (ACT) Inc                      |  |  |  |
| Title Given Name                                                                     | Surname                              | PO Box 42 Belconnen ACT 2616                  |  |  |  |
| Omenication (if analizable) PCHC                                                     | Manakanakin Namakan (if anali askla) | Additional Corporate Membership Nominees      |  |  |  |
| Organisation (if applicable) PCUG                                                    | Membership Number (if applicable)    | Title Given Name Surname                      |  |  |  |
| Postal Address                                                                       |                                      | Position (if applicable) Phone (h) Phone (w)  |  |  |  |
| Phone (h) Phone (w)                                                                  | Concession Type (if applicable)      | Title Given Name Surname                      |  |  |  |
| Credit Card Type / Number Expiry                                                     | Date Signature                       | Position (if applicable) Phone (h) Phone (w)  |  |  |  |
|                                                                                      |                                      |                                               |  |  |  |

# The Help Directory

The people in this directory are volunteers so please observe the times given. The Help Directory is designed to help individual users and should not be used as a substitute for corporate support calls to vendors! This service is provided for members only. Please quote your membership number to the helper. For those helpers with an asterisk \*, messages may be left on the BBS in either the General message area or as a Netmail message on 3:620/243.

| Subject                                  | Name / Email                          | Phone        | Days                   | Times                           |
|------------------------------------------|---------------------------------------|--------------|------------------------|---------------------------------|
| Access for Windows                       | Graheme Fry                           | 288 3138     | All days               | 7.30pm - 8.30pm                 |
| Accounting -TAS+ Exogen Attache NewViews | P Goerman                             | 231 2304     | All days               | 9.00am - 9.00pm                 |
| Advanced Revelation                      | John Curby                            | 286 5777     | Mon - Fri              | 9.00am - 9.00pm                 |
| Assembly Language                        | Thomas McCoy                          | 294 2226     | Mon - Fri              | 8.00pm - 10.00pm                |
| AutoCad                                  | Geoffrey May *                        | 295 5942     | Mon - Fri              | 4.00pm - 5.00pm                 |
| AutoCAD Rel 12, 13 and LT                | Neil Moffat                           | 292 7108     | All days               | Noon - 10.00pm                  |
| BASIC + Machine Language                 | George McLintock                      | 295 6590     | All days               | 8.30pm -10.00pm                 |
| Basic hardware help                      | Mick Howe                             | (044) 729812 | All days               | Noon - Midnight                 |
| Bluewave                                 | Jorge Garcia                          | 282 2681     | All Days               | 7.00pm - 9.00pm                 |
| Batch Files, TSRs, Utilities             | Bill Ghysen                           | 287 1234     | Mon - Fri              | 8.00pm - 10.00pm                |
| Bulletin Board Service                   | Michael Phillips *                    | 253 4966     | All days               | 7.30pm - 8.30pm                 |
| C/C++ Languages                          | Karl Auer * kauer@pcug.org.au         | 248 6607     | All days               | 7.00pm - 8.00pm                 |
| Chinese Star for Windows                 | Peng Lee                              | 258 0156     | All days               | 1.00pm - 9.00pm                 |
| Clipper                                  | Cedric Bear                           | 258 3169     | All days               | 7.30pm - 8.30pm                 |
| Corel Draw                               | Fabian Stelco                         | 241 1743     | Mon - Fri              | 7.30pm - 9.00pm                 |
| Corel WordPerfect Suite 7 for Win95      | Peter Tilbrook kermit@dynamite.com.au | 242 8696     | All days               | Anytime                         |
| Delphi                                   | James Heyworth                        | 273 2100     | All days               | 10.00am - 7.00pm                |
| DOS                                      | Mick Howe                             | (044) 729812 | All days               | Noon - Midnight                 |
| Excel                                    | Graheme Fry                           | 288 3138     | All days               | 7.30pm - 8.30pm                 |
| Flight Simulation                        | Roger Lowery lowery@pcug.org.au       | 258 1583     | All days               | Anytime                         |
| Foxpro                                   | Greg Atkinson                         | 241 7903     | Mon - Fri<br>Sat / Sun | 7.00pm - 9.00pm<br>From 11.00am |
| General Help                             | Allan Miller                          | (044) 711187 | Mon - Fri              | 7.30pm - 8.30pm                 |
| General Help                             | Brian Gosling                         | 259 1116     | All days               | 7.30pm - 8.30pm                 |
| General Help                             | Gloria Robbins                        | 286 4926     | Mon - Fri              | 7.30pm - 9.30pm                 |
| GEOS/GeoWorks                            | Phil Jones                            | 288 5288     | All days               | 6.00pm - 10.00pm                |
| Hardware                                 | Anthony Glenn                         | 288 8332     | All days               | Anytime                         |
| HDK                                      | Lis Shelley Ishelley@pcug.org.au      | 248 6656     | Mon - Fri              | 7.30pm - 8.30pm                 |
| HDK                                      | Ivana Leonard                         | 231 4169     | Mon - Thu              | 7.00pm - 9.00pm                 |
| ISR CADDSMAN Modeller (Win)              | Neil Moffat                           | 292 7108     | All days               | Noon - 10.00pm                  |
| LINUX, PC Unix                           | Andrew Tridgell                       | 254 8209     | All days               | 6.00pm - 8.00pm                 |
| Lotus 1-2-3                              | Doug Jenkins                          | 286 2243     | All days               | 7.30pm - 9.00pm                 |
| Lotus Ami Pro 3 / Word Pro 96 ed         | Peter Tilbrook kermit@dynamite.com.au | 242 8696     | All days               | Anytime                         |
| Microstation Cad                         | Andrew Novinc                         | 258 1907     | All days               | 6.00pm - 10.00pm                |
| Modem Communications                     | Michael Phillips *                    | 281 1980 or  | All days               | 7.30pm - 8.30pm                 |
| Networks                                 | Gary Thompson                         | 241 2399     | All days               | 7.30pm - 9.00pm                 |
| Online doc using Help Compiler (Win3)    | John Carroll jcarroll@pcug.org.au     | 248 0781     | All days               | 7.30pm - 10.00pm                |
| OS/2 v.2                                 | Mark Beileiter                        | 283 2429     | Mon - Fri              | 8.00am - 3.30pm                 |
| OS/2                                     | Mick Howe                             | (044) 729812 | All days               | Noon - Midnight                 |
| OS/2                                     | Michael Lightfoot *                   | 258 8185     | All days               | 7.30pm - 9.30pm                 |
| Project (Microsoft)                      | Steve Ramsden                         | 287 1500     | Mon - Wed              | 8.00pm - 10.00pm                |
| SBT Accounting                           | Greg Atkinson                         | 241 7903     | Mon - Fri              | 7.00pm - 9.00pm                 |
| Scream Tracker 3 (3SM) / MOD Music       | Chris Collins                         | 258 8276     | Mon - Fri              | 7.30pm - 9.00pm                 |
| Small Business Computing                 | Nick Thomson                          | 241 3239     | Mon - Thu              | 7.30pm - 9.30pm                 |
| SuperBase                                | Paul Blair                            | 288 3584     | All days               | 7.30pm - 9.30pm                 |
| Telix                                    | Michael Phillips *                    | 281 1980     | All days               | 7.30pm - 8.30pm                 |
| SCO Unix & Xenix                         | J. Bishop                             | 291 0478     | All days               | 7.00pm - 9.00pm                 |
| Unix                                     | Michael Lightfoot *                   | 258 8185     | All days               | 7.30pm - 9.30pm                 |
| Turbo Pascal                             | Michael Phillips *                    | 281 1980     | All days               | 7.30pm - 8.30pm                 |
| Vision Impaired                          | Adam Morris                           | 291 4522     | All days               | 7.00pm - 9.00pm                 |
| Visual BASIC                             | lan Champ                             | 254 0418     | All days               | 7.00pm - 9.00pm                 |
| Windows                                  | Mick Howe                             | (044) 729812 | All days               | Noon - Midnight                 |
| Word for Windows                         | Lis Shelley                           | 248 6656     | Mon - Fri              | 7.30pm - 8.30pm                 |
| WordPerfect 5.1 DOS, 6.1 Win             | Gayle Scott gayles@pcug.org.au        | 254 1579     | All days               | 7.30pm - 9.30pm                 |
| WordPerfect 6.1 / 7 for Win95            | Peter Tilbrook kermit@dynamite.com    | 242 8696     | All days               | Anytime                         |
| WordStar                                 | Dave Hay                              | 258 7310     | All days               | 7.00pm - 9.00pm                 |
|                                          | 24.0 / lay                            | _00 / 010    | 7 iii dayo             |                                 |

### March 1997

| Monday                                                           | Tuesday                                                                            | Wednesday                                     | Thursday                                                                                                    | Friday                                                                          | Saturday                                                                                                    | Sunday                                                                                                    |
|------------------------------------------------------------------|------------------------------------------------------------------------------------|-----------------------------------------------|----------------------------------------------------------------------------------------------------|---------------------------------------------------------------------------------|----------------------------------------------------------------------------------------------------|----------------------------------------------------------------------------------------------------|
| Monday                                                           | Tuesday                                                                            | neulesuay                                     | Inui Suay                                                                                                   | riiuay                                                                          | SIXTEEN BITS Layout Day 10am PCUG Centre Internet Connection Clinic (confirm with Centre Staffer on 253 4911) | Training Day Internet - HTML extended 9.30am PCUG Centre                                                             |
|                                                                  |                                                                                    |                                               |                                                                                                    |                                                                                 | 1                                                                                                    | 2                                                                                                    |
| New<br>Members'<br>Night<br>7.30pm<br>PCUG Centre                | Coffee & Chat<br>10.30am<br>PCUG Centre                                            |                                               | The Internet<br>SIG 7.30pm<br>PCUG Centre                                                                   |                                                                                 | Training Day<br>Intro to<br>Windows 95<br>9.30am<br>PCUG Centre                                               | Training Day PC Maintenance and Troubleshooting 9.30am PCUG Centre                                                   |
| 3                                                                | <b>≥</b> 4                                                                         | 5                                             | <b>M</b> 6                                                                                                  | 7                                                                               | 8                                                                                                    | 9                                                                                                    |
| Delphi SIG<br>7.30pm<br>PCUG Centre                              | *Virtual* Coffee & Chat: TIP IRC Server 10.30-11.30am                              |                                               |                                                                                                    |                                                                                 | Long<br>Weekend<br>PCUG Centre                                                                                | Long<br>Weekend<br>PCUG Centre                                                                                       |
|                                                                  | 8pm<br>PCUG Centre                                                                 |                                               |                                                                                                    |                                                                                 | closed                                                                                                    | closed                                                                                                    |
| <b>= 1</b> 0                                                     | 🕆    11 <sub>]</sub>                                                               | 12                                            | [ 13]                                                                                                    | 14                                                                              | 15                                                                                                    | <b>!</b> 16                                                                                                    |
| Canberra Day PCUG Centre closed                                  | Coffee & Chat<br>10.30am<br>PCUG Centre                                            | Committee<br>Meeting<br>7.30pm<br>PCUG Centre | OS/2 SIG<br>7 for 7.30pm<br>IBM Building<br>8 Brisbane<br>Ave Barton                                        | Saturday 22<br>March -><br>Meet the<br>Committee<br>2-4pm<br>PCUG               | Training Day<br>Internet -<br>Advanced<br>Access Intro<br>9.30am<br>PCUG Centre                               | Training Day 9.30am-12.30pm Using the BBS effectively 1.30pm-4.30pm Internet - Basic Access Introduction PCUG Centre |
| 17                                                               | 18                                                                                 | (met) 19                                      | 20                                                                                                    | Centre 21                                                                       | 四 22                                                                                                    | 23                                                                                                    |
| SIXTEEN<br>BITS Stuffing<br>and Mailing<br>5.30pm<br>PCUG Centre | *Virtual*<br>Coffee & Chat<br>TIP IRC<br>Server<br>10.30-11.30<br>am               |                                               | Science Dep Ar                                                                                              | Good Friday<br>PCUG Centre<br>closed<br>XTEEN BITS<br>ticle deadline<br>r April | Easter<br>Saturday<br>PCUG Centre<br>closed                                                                   | Easter Sunday PCUG Centre closed                                                                                     |
| 24                                                               | 25                                                                                 | 26                                            | 27                                                                                                    | 28                                                                              | <b>!</b> 29                                                                                                   | <b>1</b> 30                                                                                                    |
| Easter Monday  PCUG Centre closed                                | Tuesday 1<br>April<br>QUIZ NIGHT<br>7.30pm<br>Canberra<br>Yacht Club<br>Yarralumla |                                               | Thursday 3 April The Internet SIG 7.30pm PCUG Centre Networks SIG Call Garry Thomson for details (241 2399) | Friday 4 April<br>SIXTEEN<br>BITS<br>Commercial<br>Ad deadline<br>for April     |                                                                                                    |                                                                                                    |